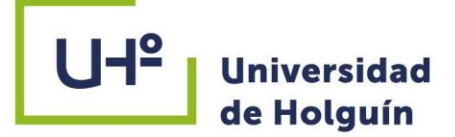

**FACULTAD DE INGENIERÍA** 

DPTO. CONSTRUCCIONES

### **MODELADO 3D DE EDIFICACIONES A PARTIR DEL EMPLEO LA TECNOLOGÍA DE DEL ESCANEADO LÁSER TERRESTRE.**

**TESIS PRESENTADA EN OPCIÓN** AL TÍTULO DE INGENIERO CIVIL

Autor: Alina María Pérez Noris

HOLGUÍN 2020

‡l:

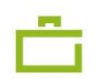

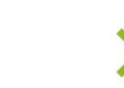

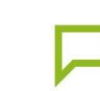

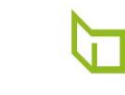

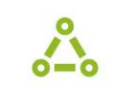

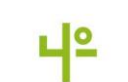

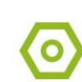

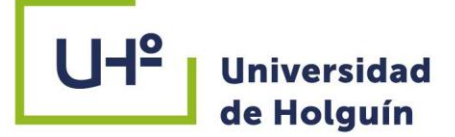

**FACULTAD DE INGENIERÍA** 

DPTO. CONSTRUCCIONES

### **MODELADO 3D DE EDIFICACIONES A PARTIR LA TECNOLOGÍA DEL EMPLEO DEL** DE **ESCANEADO LÁSER TERRESTRE.**

# **TESIS PRESENTADA EN OPCIÓN** AL TÍTULO DE INGENIERO CIVIL

Autor: Alina María Pérez Noris Tutor: P.T. Dr.C. Luis Enrique Acosta González Consultante: Ing. Yasmany Rodríguez Pérez

HOLGUÍN 2020

非に

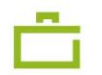

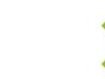

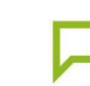

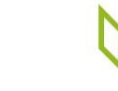

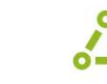

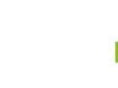

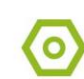

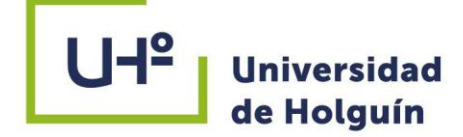

### **PENSAMIENTO**

Toda tecnología suficientemente avanzada es indistinguible de la magia.

(Arthur C. Clarke,

Profiles of the future, Edición Revisada, 1973)

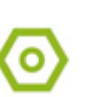

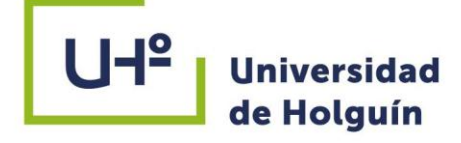

### **DEDICATORIA**

A mi persona favorita, que siempre ha estado a mi lado en todo momento y me ha colmado de amor y felicidad, mi madre.

A mis abuelos maternos y mi padre, quienes me acompañan desde el cielo.

A mi segundo padre Elier, por su amor y apoyo incondicional.

Al mejor regalo que me ha dado la vida, mi Tía Minda.

A quien me alegra el corazón con tan solo una sonrisa, Manuel.

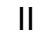

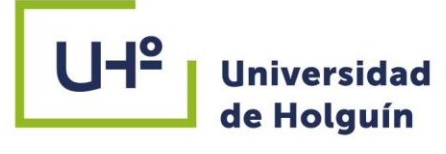

### **AGRADECIMIENTOS**

A mi familia, por su amor y sus noches de desvelo para hacer de mí la persona que soy.

A mi tutor Dr.C. Luis Enrique Acosta González por su apoyo incondicional, sus consejos y el tiempo dedicado.

A GEOCUBA Oriente Norte y especial al Ing. Yasmany Rodríguez Pérez por su contribución profesional y en el desarrollo de esta investigación.

A todos los profesores que a lo largo de estos 5 años incidieron profesional y humanamente en mi formación como ingeniero.

A todos mis amigos y compañeros por su amistad, ayuda y compañía.

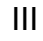

#### **RESUMEN**

El fenómeno de la informatización demanda el uso de nuevas tecnologías y softwares por parte del ingeniero civil para mantener la competitividad. El Escaneado Láser Terrestre a través de un sistema de nubes de puntos, constituye uno de los métodos más avanzados y eficientes en la esfera de la modelación tridimensional. La presente investigación se propuso lograr el modelo 3D de la edificación Naves de la Universidad de Holguín a partir de la aplicación de un procedimiento para la utilización del software Cyclone como parte del procesamiento de las nubes de puntos obtenidas por el Láser Escáner lo que permite el uso de los modelos tridimensionales, así como la generación de informes, planos, además de análisis y diseño estructural a través de otros softwares, lo que impacta en la toma de decisiones interdisciplinarias y la optimización de los procesos durante la gestión de proyectos. Los resultados obtenidos en el caso de estudio permiten su utilización en un proyecto real, así como en futuros proyectos de obras estructurales, lo que contribuye a la formación del ingeniero civil y su adecuación a las exigencias actuales del contexto empresarial. La solución del problema de la investigación y el cumplimiento del objetivo fue posible con la implementación de un sistema de métodos de la investigación científica de naturaleza teórica, empírica y experimental; se emplea como norma para la edición bibliográfica el sistema APA de la sexta edición del Microsoft Office.

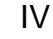

### **ABSTRACT**

The technological advances that society continuously experience demands the use of new technologies and softwares by the civil engineer to maintain his competitiveness. The Terrestrial Laser Scanner, through a system of point clouds, is one the most advanced and efficient methods to realize 3D models. The present research proposed to achieve the 3D model of the "Nave de la Universidad de Holguín", applying a procedure to use the software Cyclone for process of the point clouds obtained by the Laser Scanner, which allows the use of this model for different purposes such as the generation of reports, plans or analysis and structural design through another softwares. All of this impacts in the interdisciplinary work and the optimization of the projects. The results obtained in this case enable the use of this procedure in real and future projects, which contributes to the civil engineer's formation and its adjustment to the present-day requirements in the entrepreneurial context. To solve the investigation"s problem and to fulfill the objective was implemented methods of the scientific investigation of theoretic, experimental and empiricist's nature; for the bibliographic edition the system used is APA of the sixth edition of the Microsoft Office.

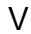

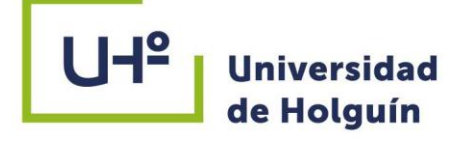

## **Índice**

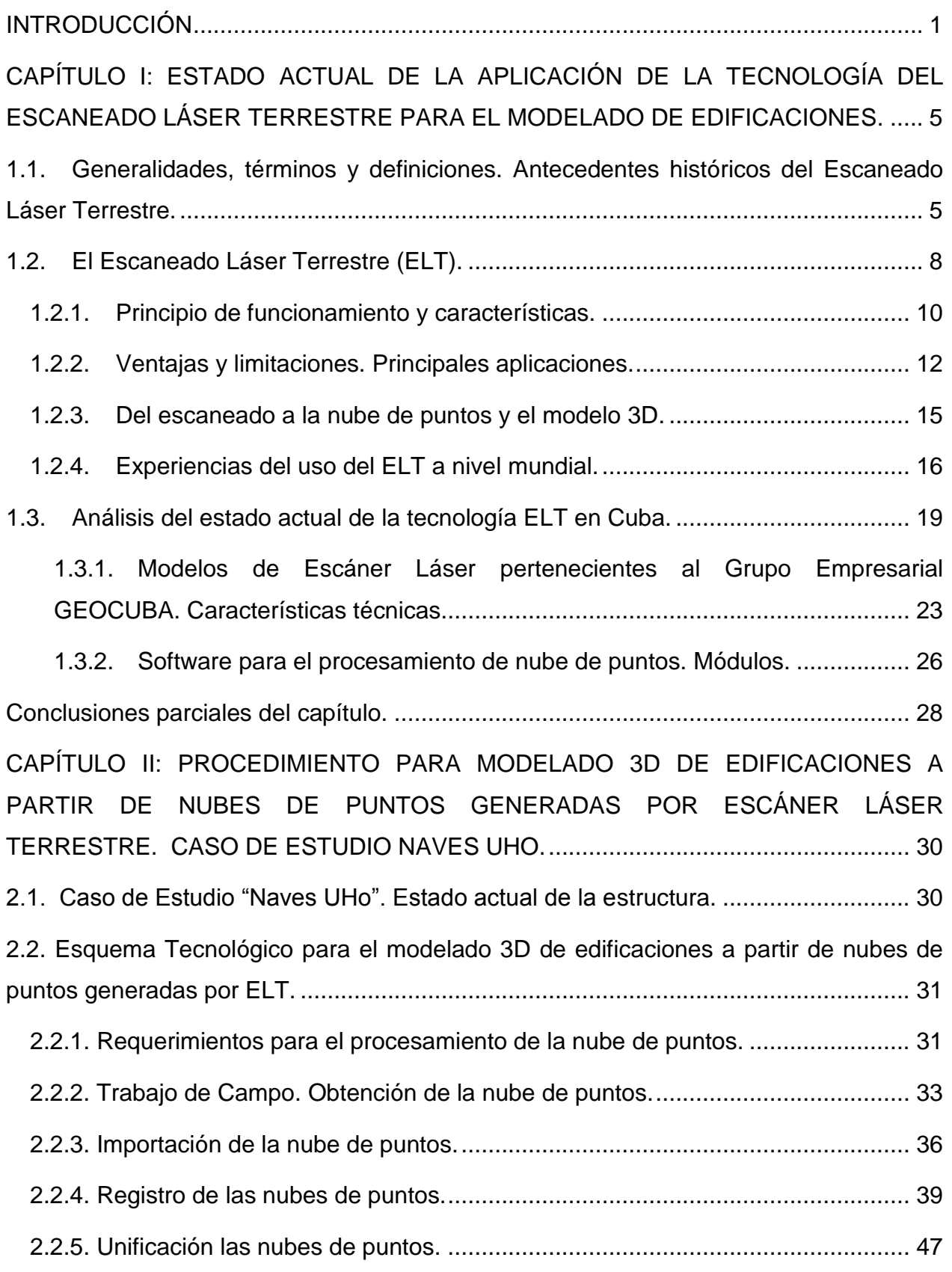

VI

o)

# UI<sup>9</sup> Universidad<br>
de Holguín

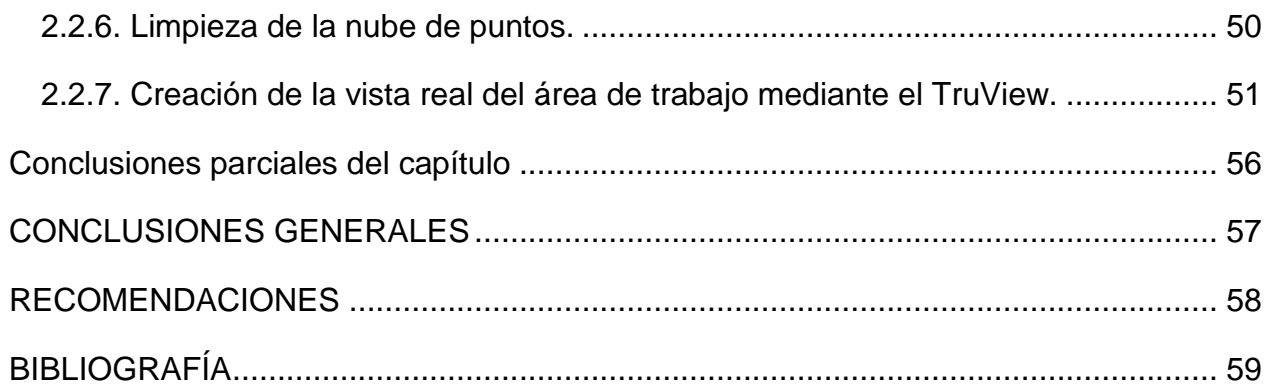

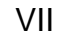

o)

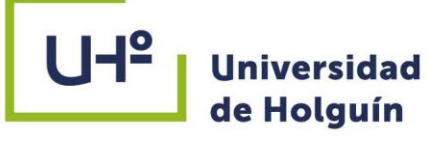

### <span id="page-9-0"></span>**INTRODUCCIÓN**

En el contexto de la actualización del modelo económico cubano, la informatización de la sociedad ha tomado un papel protagónico con énfasis en la esfera constructiva. Actualmente se procesan grandes volúmenes de información que tomaría meses por métodos tradicionales, solo en cuestión de días con el empleo de equipamiento y software. Teniendo en cuenta el aumento de las demandas y exigencias de los clientes en cuanto a los factores de tiempo, costo y calidad; para ofrecer un servicio competitivo se hace necesario el uso de nuevas tecnologías donde los métodos geodésicos y en especial el Escaneado Láser Terrestre (ELT) juegan un papel determinante en los procesos de construcción y explotación.

El escáner láser 3D o ELT captura las coordenadas de todas las superficies que lo rodean en un radio limitado, en cuestión de minutos y sin contacto con los elementos medidos. Además cuenta con la incorporación de cámaras fotográficas que registran la información del rango visible, lo que aporta una información infinita del objeto. El resultado conocido como nube de puntos 3D es un conjunto de millones de coordenadas (x,y,z) posicionadas en el espacio y en verdadera magnitud que representan con rigor y precisión la realidad escaneada. Esto permitirá que mediante el análisis de los datos aportados por el ELT en el software correspondiente se realicen disimiles análisis y modelos.

En Cuba se emplean con distintas finalidades en las diferentes ramas de la economía. En el sector de la construcción estas permiten realizar análisis del control de las deformaciones, estudios de patologías, visualización del estado constructivo de las obras, etc.

El Grupo Empresarial GEOCUBA, uno de los líderes en las investigaciones y trabajos topográficos en el país, ha adquirido tecnologías innovadoras como el ELT que se han empleado no solo en las esferas de la Geomática, sino en otros sectores importantes para el desarrollo de la economía del país como el de la construcción debido a la veracidad, precisión y rapidez con la que se obtienen los resultados, por lo que se hace necesario la elaboración de un procedimiento en el que se describan los procesos para

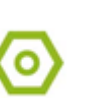

llevar a cabo la modelación en 3D a partir de las nubes de puntos generadas por estas tecnologías.

Por lo antes expuesto el **problema de la investigación** es la necesidad de **establecer un procedimiento** para realizar el modelado 3D de edificaciones a partir del uso de la tecnología del Escaneado Láser Terrestre.

**Objeto de estudio:** Escaneado Láser Terrestre (ELT).

**Campo de acción:** Proceso tecnológico del Escaneado Láser Terrestre para el modelado 3D de edificaciones.

**Hipótesis:** Si se aplica la tecnología del Escaneado Láser Terrestre para la obtención del modelado 3D de edificaciones, es posible optimizar las etapas de diseño y ejecución del proyecto, así como tomar decisiones oportunas durante los procesos de construcción y explotación.

### **Objetivo general:**

 Obtener el modelado 3D de una edificación a partir de la aplicación del Escaneado Láser Terrestre.

### **Objetivos específicos:**

- 1. Analizar la información científico-técnica referida al estado actual de la aplicación de la tecnología del Escaneado Láser Terrestre.
- 2. Elaborar un procedimiento para obtener el modelo 3D de una edificación a partir de la aplicación del Escaneado Láser Terrestre.
- 3. Comprobar el procedimiento a partir de la realización del modelado 3D del edificio Nave de la Universidad de Holguín.

**Novedad:** Se establece un nuevo procedimiento para la obtención del modelo 3D de edificaciones a partir de la aplicación de la tecnología del ELT para la toma de decisiones interdisciplinarias y la optimización de las etapas de diseño y ejecución de proyectos, así como el control de obras durante los procesos de construcción y explotación, lo que constituye el primer reporte del tema.

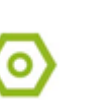

**Aporte:** Un nuevo procedimiento para la optimización de los procesos en el modelado 3D de edificaciones. La posibilidad de aplicar una nueva tecnología ¨ELT¨ para obtener el modelo 3D de la estructura lo que permite disimiles aplicaciones en el campo de la Fotogrametría y la Ingeniería Civil.

Los **métodos de investigación** que han propiciado la obtención de la información pertinente y que además han facilitado, entre otras cosas, la descomposición del todo de la investigación en cada una de sus partes y su posterior integración son:

## **Métodos teóricos:**

- El **histórico-lógico** permite conocer la evolución y el desarrollo alcanzado por el objeto de estudio.
- El **análisis–documental** se emplea durante el estudio y preparación de los datos, permitiendo obtener el conocimiento acerca del campo de la investigación.
- El **hipotético-deductivo** se utiliza para conformar y proponer la hipótesis inicial, a partir de la experiencia acumulada y el conocimiento de las actividades relacionadas con el tema, deduciendo los resultados esperados y verificando su cumplimiento.
- La **modelación** se emplea en la representación o modelado para validar el procedimiento descrito en el estudio de caso.

## **Métodos empíricos:**

- La **observación** se emplea para acotar la situación problémica.
- La **medición** se aplica durante la validación del procedimiento en el estudio de caso.
- La **consulta a expertos** permite ampliar los conocimientos acerca del campo de acción de la investigación; se emplea para la valoración de criterios expuestos por especialistas cuya actividad laboral se relaciona con el tema. Permite además constatar el problema científico identificado y validar el resultado alcanzado.

**Actualidad del tema:** Responde a una de las líneas de investigación asumidas por el Departamento de Construcciones: ¨Innovación para el desarrollo sostenible¨ y está dentro del área del conocimiento: Geomática aplicada a la ingeniería y estudios de vulnerabilidad ante el impacto de las consecuencias del cambio climático en las

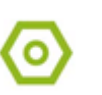

construcciones. Responde también al Grupo Científico Estudiantil (GCE) que funciona en el departamento: Geomática aplicada a la Ingeniería Civil. Además de resolver una tarea concreta de investigación del Proyecto Empresarial "Integración Geociencias-BIM para el control de obras y estudios de la vulnerabilidad de sus emplazamientos".

### **Límite de la investigación:**

Procedimiento para el modelado en 3D y creación de la Vista Real de trabajo (TruView) de edificaciones con el empleo de la tecnología del Escaneado Láser Terrestre y el software Cyclone.

El informe de la investigación se estructura en dos capítulos. En el primer capítulo se desarrolla el marco teórico referencial del empleo de la tecnología del Escaneado Láser Terrestre a nivel mundial y en nuestro país incluyendo los antecedentes, evolución y aplicación. En el segundo capítulo se plantea un procedimiento para la modelación tridimensional de una edificación a partir del uso de la tecnología del ELT que es validado en el caso de estudio del edificio Nave de la Universidad de Holguín. Finalmente se exponen las conclusiones, recomendaciones y referencias bibliográficas.

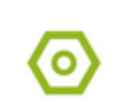

<span id="page-13-0"></span>**CAPÍTULO I: ESTADO ACTUAL DE LA APLICACIÓN DE LA TECNOLOGÍA DEL ESCANEADO LÁSER TERRESTRE PARA EL MODELADO DE EDIFICACIONES.**

## <span id="page-13-1"></span>**1.1. Generalidades, términos y definiciones. Antecedentes históricos del Escaneado Láser Terrestre.**

En un mundo tan informatizado y automatizado como el que estamos viviendo el papel y lápiz están quedando obsoletos; gran parte de los proyectos independientemente de sus características son desarrollados en CAD (Computer Aided Design), que no es más que el uso del ordenador para el diseño de un producto.

El escaneado láser es la toma automática de coordenadas 3D (x, y, z) de una región de un objeto o superficie con una alta velocidad (cientos o miles de puntos por segundo) consiguiendo resultados en (casi) tiempo real (Lerma & Biosca, 2008). El proceso de creación de un modelo o una forma tridimensional, como pueden ser modelos 3D, NURBS o sólidos se le denomina modelado. Su resultado es una nube de puntos: un sistema de coordenadas tridimensional que puede incluir información adicional como los valores de color y de reflectividad.

A la técnica que permite medir directa o indirectamente la representación gráfica del terreno se le denomina Topografía. Se trata del punto de partida de cualquier proyecto que requiera información sobre la dimensión, posición o forma del terreno sobre el cual se va realizar la obra. En lo referente a la ingeniería civil, los trabajos topográficos son fundamentales antes, durante y luego de la construcción de cualquier obra, ya sea un edificio, carretera, puente o canal. Las primeras herramientas topográficas fueron la plomada, la escuadra y el compás, estas datan de la época de los egipcios (Almozara2000, 2018).

Las aplicaciones más comunes suelen ser la elaboración de planos terrestres, la preparación de cartas de navegación y también sirve para establecer los límites entre dos terrenos. En la ingeniería agrícola se aplica en los levantamientos y trazos, estos son necesarios para el trazado de sistemas de regadíos, así como de drenaje. De esta manera se aprovechan las inclinaciones del terreno o niveles teniendo en cuenta las necesidades. En temas eléctricos, el tendido de las líneas de transmisión requiere de la

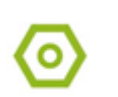

medición de distancias para el cálculo del cable a utilizar, además de la ubicación de los postes u otras instalaciones eléctricas.

En la minería se requiere la excavación y construcción de túneles, galerías y lumbreras; asimismo la cuantificación de volumen. Los levantamientos ayudan a la planificación de redes de socavones. En la Geología es esencial para analizar las formaciones geológicas, especialmente para la elaboración de planos y maquetas. También apoya en la determinación de la estructura de las cuencas hidrológicas; en fotogeología el análisis de las imágenes no puede realizarse sin conocimientos topográficos (IGC, 2019).

La tecnología es el conjunto de conocimientos técnicos, científicamente ordenados, que permiten diseñar y crear bienes, servicios que facilitan la adaptación al medio ambiente y la satisfacción de las necesidades esenciales y los deseos de la humanidad. Teóricamente se atribuye el origen del láser al físico alemán Albert Einstein, Premio Nobel de Física, quien en 1916 sentó los fundamentos para el desarrollo de los láseres y de sus predecesores, los máseres (que emiten microondas) utilizando la Ley de Radiación de Max Planck basada en los conceptos de emisión espontánea e inducida de radiación. Dos décadas después, el físico soviético Valentín Alexandrovich Fabrikant, teoriza el uso de la emisión estimulada para amplificar la radiación electromagnética al atravesar una sustancia.

Pero no es hasta 1950 cuando Charles Townes, Nikolay Basov y Alexander Prokhorov construyen el primer máser, un dispositivo que funcionaba con los mismos principios físicos que el láser, pero que produce un haz coherente de microondas, aunque este era incapaz de funcionar en continuo. Basov y Prokhorov trabajaron independientemente y resolvieron el problema compartiendo el Premio Nobel de Física en 1964 junto a Townes.

El término LASER, por las siglas en inglés cuya traducción al español sería "amplificación de luz por emisión estimulada de radiación", es dado por Gordon Gould en 1959, quien propone que la emisión estimulada se puede usar para amplificar la luz describiendo un resonador óptico que puede crear un haz angosto de luz coherente.

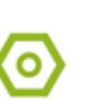

# **UHº Universidad**

El primer prototipo de trabajo de un láser emplea rubí sintético como medio activo y emite un haz de luz de color rojo profundo con una longitud de onda de 694,3 nm; creado por Theodore Maiman en Hughes Research Laboratories en Malibú, California en 1960. La primera aplicación de este fue en telemetría militar y aún se usa comercialmente para perforar orificios en diamantes debido a su alta potencia pico. En 1963 Kumar Patel desarrolló el láser de dióxido de carbono  $(CO<sub>2</sub>)$  en los laboratorios AT&T Bell. El láser  $CO<sub>2</sub>$  tiene un costo muy inferior y una mayor eficiencia que el láser de rubí (ULS, 2020).

La primera emisión láser en el rango de los rayos X se registró el 16 de mayo de 1980 por un grupo de físicos de la Universidad de Hull liderados por Geoffrey Pert. Pocos años después se comienza a comercializar el disco compacto, donde un haz láser de baja potencia «lee» los datos codificados en forma de pequeños orificios (puntos y rayas) sobre un disco óptico con una cara reflectante. Posteriormente esa secuencia de datos digitales se transforma en una señal analógica permitiendo la escucha de los archivos musicales. En 1984 la tecnología desarrollada comienza a usarse en el campo del almacenamiento masivo de datos. En 1994, en el Reino Unido, se utiliza por primera vez la tecnología láser en cinemómetros para detectar conductores con exceso de velocidad.

Ya en el siglo XXI, científicos de la Universidad de St. Andrews crean un láser que puede manipular objetos muy pequeños. Al mismo tiempo, científicos japoneses crean objetos del tamaño de un glóbulo rojo utilizando el láser. En 2002, científicos australianos «teletransportan» con éxito un haz de luz láser de un lugar a otro (El Mundo, 2002). Dos años después el escáner láser permite al Museo Británico efectuar exhibiciones virtuales. En 2006 científicos de Intel descubren la forma de trabajar con un chip láser hecho con silicio abriendo las puertas para el desarrollo de redes de comunicaciones mucho más rápidas y eficientes (La Nacion, 2006).

Las aplicaciones del láser se han multiplicado exponencialmente y en la actualidad se puede ver en casi cualquier campo, su impacto ha influido en el desarrollo de disimiles tecnologías. Comúnmente los podemos encontrar en productos comerciales como CD,

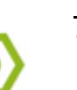

ratones ópticos, punteros láser, impresoras láser, lectores de código de barras, termómetros, hologramas y aplicaciones en iluminación de espectáculos, entre otros. En la industria como método de cortado, guiado de maquinaria y robots de fabricación, mediciones de distancias precisas mediante láser; en el caso de las telecomunicaciones en las comunicaciones ópticas (fibra óptica).

Los misiles balísticos son guiados por láser, alternativa al radar. En un campo de tanta importancia como la medicina han sido posibles las operaciones sin sangre, tratamientos quirúrgicos, ayudas a la cicatrización de heridas, tratamientos de piedras en el riñón, operaciones de vista y operaciones odontológicas, además de tratamientos cosméticos y cirugía estética: tratamientos de Acné, celulitis, tratamiento de las estrías y depilación, entre otros. También permite la documentación arqueológica y la investigación con el empleo de espectroscopia, interferometría láser, LIDAR (acrónimo de Light Detecting and Ranging), escaneados láser aerotransportados; pero que también se aplica a algunos sistemas terrestres y distanciometría.

En el caso de la Arquitectura su principal uso es la catalogación de patrimonio y en la Ingeniería Civil las máquinas tuneladoras guiadas por láser; diferentes aplicaciones en la topografía como mediciones de distancias en lugares inaccesibles o realización de un modelo digital del terreno (MDT) y la que es tema central en este trabajo, el escaneo láser para el modelado 3D de edificaciones.

## <span id="page-16-0"></span>**1.2. El Escaneado Láser Terrestre (ELT).**

Básicamente consiste en la captura de las coordenadas de cualquier superficie en un rango limitado, por las características de cada equipo, en cuestión de minutos y sin entrar en contacto con los elementos medidos. Además, la información del rango visible queda registrada por las cámaras incorporadas añadiendo otros cuatro atributos a las coordenadas de cada punto: rojo, verde, azul e intensidad.

De manera general, consta de dos componentes básicos: un dispositivo de medición de distancias (láser) y un sistema de motorizado de espejos que desvían el haz de luz láser en las diferentes direcciones denominado mecanismo de barrido. El equipo va montado sobre un trípode o plataforma estable.

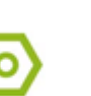

En primera instancia se pueden diferenciar dos grandes grupos según si van o no montados sobre alguna plataforma móvil; es por ello que se habla de unidades dinámicas (LiDAR, Mobile Mapping, etc.) y unidades estáticas. Esta última es la categoría en la que se engloban los escáneres habitualmente empleados para la documentación del patrimonio, que a su vez se clasifican según el sistema de medición de distancias, en escáneres basados en la medida del tiempo y escáneres basados en la medida de una triangulación (Lerma & Biosca, 2008).

Las nubes de puntos 3D generadas por los ELT se caracterizan por ser masivas, compuestas por miles e incluso millones de puntos. Existe en el mercado una amplia variedad de programas que permiten procesar estas nubes de puntos 3D y obtener diversos resultados, pero en el caso de los datos generados por los ELT, las opciones son básicamente programas comerciales como *Leica Cyclone, Faro Scene, Trimble RealWorks*, *3D Reshaper*, etc. Las principales compañías comercializadoras son Leica Geosystems, Z&F, FARO, Trimble; en la [Fig.](#page-17-0) 1.1 se hace una comparación entre los diferentes productos.

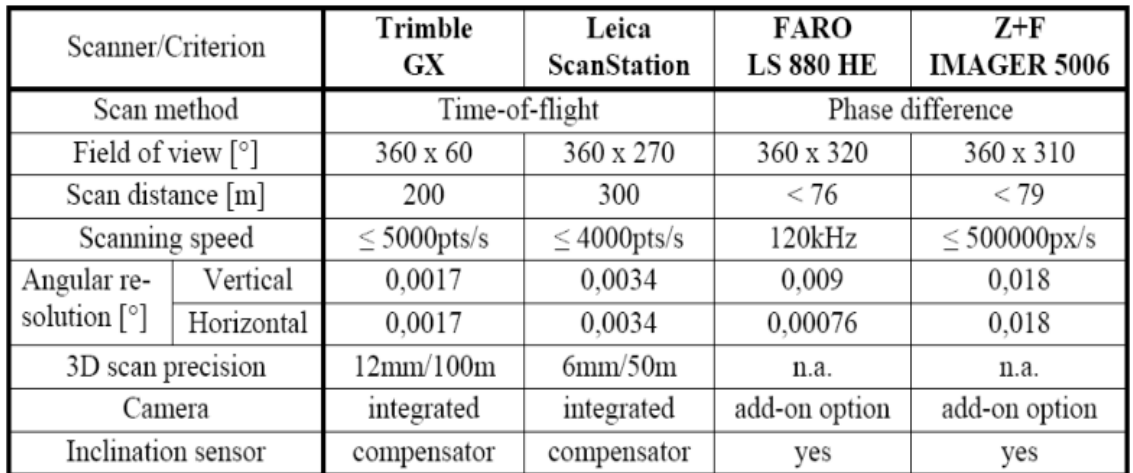

<span id="page-17-0"></span>**Fig. 1.1. Resumen de las especificaciones técnicas de algunos sistemas comerciales de escaneado láser disponibles. Tomado de: [http://www.cage.curtin.edu.au/~gordonsj/isprs\\_wgv3/survey.html.](http://www.cage.curtin.edu.au/~gordonsj/isprs_wgv3/survey.html)**

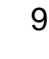

### <span id="page-18-0"></span>**1.2.1. Principio de funcionamiento y características.**

Como se declara anteriormente se pueden definir tres grupos: los escáneres basados en triangulación, tiempo de vuelo y aquellos que se basan en la comparación de fase; los dos últimos conocidos como los escáneres de medida de tiempo.

### **Medición basada en triangulación:**

El principio de medición consiste en el cálculo del triángulo formado por los componentes internos del escáner y el elemento a medir [\(Fig.](#page-18-1) 1.2).

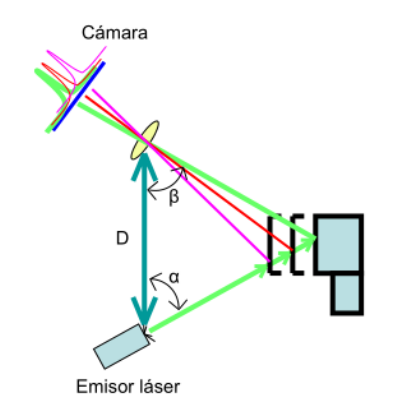

**Fig. 1.2. Principio de medición basado en la triangulación (Lerma & Biosca, 2008).**

<span id="page-18-1"></span>Se dirige sobre el objeto un patrón láser y se emplea una cámara para buscar la localización de la proyección del mismo. El emisor láser y la cámara se instalan con un ángulo constante creando un triángulo entre ellos y la proyección del láser sobre el objeto. Debido a esta configuración, la proyección del láser cambia el campo de visión de la cámara en función de la distancia a la cámara.

A causa de las limitaciones físicas de usar una base mayor y un campo de visión limitado en la cámara, los escáneres por triangulación se usan en aplicaciones que generalmente requieren una distancia de uso menor de 10 metros. Comparados con los escáneres de medio y largo alcance basados en los principios de demora, los escáneres por triangulación alcanzan precisiones muy elevadas, del orden de micras. Además poseen una frecuencia elevada (en torno a 100 MHz o incluso superior).

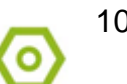

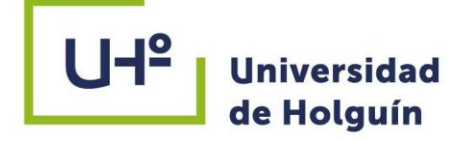

### **Medición basada en tiempo:**

Se dividen en dos grupos: los basados en pulsos que tienen un alcance mayor, con menor velocidad y precisión, sobrepasando los mil metros con precisiones de centímetro. Los basados en la diferencia de fase se definen por la rapidez de medición, captando con precisiones milimétricas miles de puntos por segundo, pero con un alcance inferior a los cien metros. Debido a sus características son mayormente empleados en el levantamiento de edificios; los primeros en trabajos exteriores y los segundos en interiores.

#### **Pulsos o tiempo de vuelo:**

También definido como detección incoherente, se determina la distancia en función del tiempo transcurrido en viajar el haz de luz láser el doble de la distancia entre el emisor y el objeto [\(Fig.](#page-19-0) 1.3).

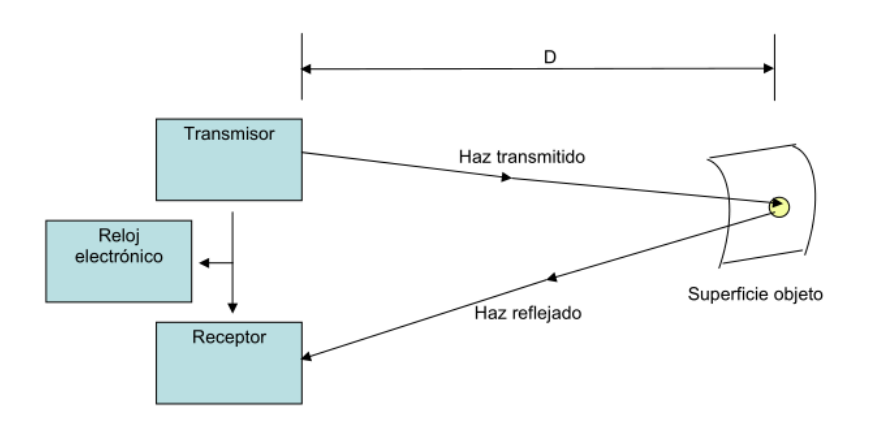

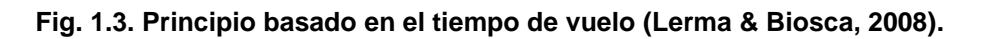

<span id="page-19-0"></span>El equipo de escáner láser cuenta con un sistema de espejos rotatorios y servomotores que direccionan la trayectoria del haz, tanto en el plano vertical como en el horizontal. Las ondas de luz viajan con una velocidad finita y constante a través de un medio y por consiguiente se mide la demora durante el cual la luz viaja de una fuente a un objeto reflectante y regresa a la fuente.

Las características de los escáneres láser basados en el tiempo de vuelo son:

- Frecuencia comprendida entre 2-100 MHz.

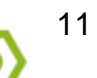

- Precisiones que oscilan entre los 6-30 mm.
- Largo alcance: desde los centenares de metros hasta kilómetros (García, 2014).

## **Medición basada en la diferencia de fase:**

El haz de luz láser se propaga según ondas sinusoidales, siendo la longitud de dichas ondas conocida. La distancia a medir se calcula en función del número entero de longitudes de onda y el desfase entre la onda emitida y la reflejada en el objeto [\(Fig.](#page-20-1) [1.4\)](#page-20-1).

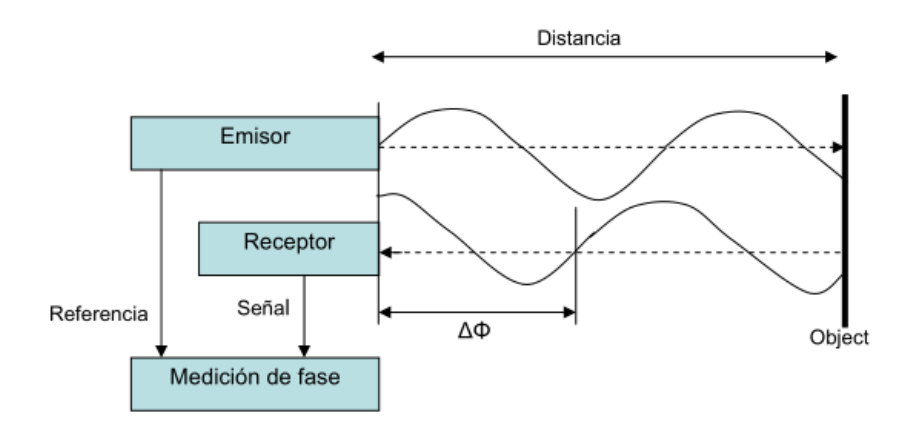

**Fig. 1.4. Principio basado en la diferencia de fase (Lerma & Biosca, 2008).**

<span id="page-20-1"></span>Las características de los escáneres láser de diferencia de fase son:

- Alcance intermedio: normalmente inferior a un centenar de metros.
- Muy alta frecuencia: 500-600 MHz o incluso superior.
- Precisiones en torno a 2-10 mm (García, 2014).

## <span id="page-20-0"></span>**1.2.2. Ventajas y limitaciones. Principales aplicaciones.**

El empleo de esta tecnología ha constituido un antes y un después en muchos ámbitos. Se podría decir que la principal ventaja es la captura masiva de datos 3D permitiendo la obtención de un modelo de nube de puntos, no una fotografía como en fotogrametría, pero que una vez procesado será un modelo amplio y detallado a la que se le podrá realizar disimiles análisis. Por supuesto la rapidez, el ahorro de tiempo y de personal es considerable, teniendo en cuenta que muchos proyectos se pueden desarrollar en unas semanas por un máximo de tres personas. La precisión y fiabilidad de los datos, junto a la facilidad de compartir el modelo con los agentes implicados y la compartimentación

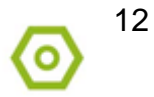

# **UHº Universidad**

del trabajo, hace del escáner una herramienta imprescindible hoy en día. Además de poder trabajar en entornos muy diversos, con condiciones atmosféricas adversas e incluso en ausencia total de luz (BIMnD, 2019).

Pero como todo posee limitaciones, la más significativa es el costo económico que representa adquirir un láser escáner; actualmente esta tecnología tiene un valor estimado de alrededor de 100 000 dólares, en dependencia de sus características y de la compañía que la provea. Entre las características y rendimiento que debe poseer una computadora para procesar la nube de puntos, se requiere de mínimo 32 GB de RAM para trabajar óptimamente, no quiere decir que no se pueda trabajar en equipos con menor rendimiento, simplemente que la eficiencia no será la misma. Las licencias de los softwares para poder trabajar con ellos es un punto a tener en cuenta, sobretodo en nuestro país. Y también está la portabilidad, muchos de estos equipos es necesario transportarlos usando un vehículo debido a sus dimensiones y peso.

Recopilar información de lugares de difícil acceso o inaccesibles como un acantilado y la geometría de superficies complejas, junto a la topografía de explotaciones tanto a cielo abierto como en interior y la cubicación de volúmenes de materiales son de las principales aplicaciones en el campo de la minería y la geología, con énfasis en esta última. La medición sin contacto y por consiguiente la inalteración del objeto que se analiza, convierten al escáner en una herramienta fundamental en la documentación del patrimonio, ya sea para su restauración o para la posteridad. En caso del catastro, con el montaje de escáneres de alta velocidad sobre plataformas móviles como automóviles, posibilita el levantamiento de fachadas en un tiempo muy reducido.

En la prevención de incendios y la estimación de su magnitud, se han escaneado zonas donde se haya producido un incendio para con dicha nube de puntos 3d investigar el comportamiento en programas de simulación. La creación de prototipos, análisis de piezas y la comprobación de modelos como ingeniería inversa a partir de productos ya fabricados, es crucial en la automoción y la ingeniería aeroespacial.

En estudios forenses y de accidentes se ha realizado desde un simple accidente de tráfico hasta un complejo levantamiento de un accidente aéreo, con la obtención de un registro geométrico con el que se puede crear una simulación del suceso. En el caso de

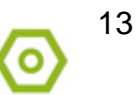

una escena del crimen, permite documentar todo el escenario para evitar su deterioro y/o pérdida de información, e incluso se pueden examinar trayectorias de bala y líneas de visión.

A la hora de trabajar en entornos industriales, uno de los puntos más críticos es, por un lado controlar que lo que se está fabricando se está haciendo de acuerdo con lo que se había diseñado en fase de proyecto y por el otro tener inventariado todos los componentes del proceso productivo como son cadenas de montaje, sistema de transporte de fluidos (tuberías) y accesorios que requieren para realizar su cometido de forma efectiva (depósitos, válvulas, bridas, etc.). Estos dos puntos son los principales campos de aplicación del láser escáner en entornos industriales:

- Control dimensional de piezas en proceso constructivo: estos sensores permiten controlar con un nivel de precisión de, en torno, al medio milímetro si se está fabricando en las dimensiones diseñadas. Por supuesto, deberá hacerse con el software de control adecuado que me permita comparar diseño y medición.
- Documentación de Instalaciones: podemos representar entornos complejos como refinerías, con todo nivel de detalle, para su posterior gestión de la forma más eficiente posible. En este caso el objeto de trabajo es modelar las instalaciones, esto es convertir la nube de puntos en modelos CAD estándares de todos y cada uno de los elementos que componen las instalaciones, de este modo se puede hacer un inventario que permita actuar de forma eficiente en cualquier tarea de mantenimiento de la planta (Roldán García, 2015).

En general, el láser escáner se adapta a situaciones múltiples que requieren una captura de datos fiel de lo que está construido, tanto para saber cómo está ("As is") frente a como se construyó ("As built"). Otras de las esferas en la que se ve su impacto son:

- Levantamientos topográficos (en general).
- Presas.
- Vías de comunicación (carreteras, taludes, puentes).
- Viaductos y obras de fábrica.

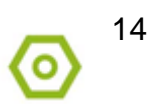

- Arquitectura y edificación.
- Subestaciones eléctricas.
- Construcción naval.
- Plataformas marítimas.
- Estudio de riesgos naturales.
- Erosión de suelo.
- Entornos militares.

### <span id="page-23-0"></span>**1.2.3. Del escaneado a la nube de puntos y el modelo 3D.**

Las nubes de puntos constituyen el resultado del trabajo con el láser escáner. En su definición más simple no son otra cosa que conjuntos de puntos en un sistema de coordenadas tridimensionales. Más en detalle se especifica que las nubes de puntos están compuestas por «miles de mediciones individuales en un sistema de coordenadas (x,y,z) que en sí mismas componen un modelo tridimensional de los objetos registrados, aunque como tal conjunto de puntos sin procesado posterior, son un modelo muy simplificado que opera sólo visualmente, pues se compone únicamente de entidades singulares de tipo punto» (Mañana, Rodríguez, & Blanco, 2008).

Un modelo de nube de puntos constituye una copia virtual del edificio compuesto por puntos cuya captura ha sido realizada de forma altamente automatizada. La exactitud y la calidad de esa copia está limitada por los errores inherentes al instrumental de medida y a los métodos de observación, además de la buena o mala distribución de las tomas. Para que el registro sea lo más fiable posible hay dos cuestiones fundamentales: la resolución y la reflectividad. La primera hace referencia al nivel de detalle. Hay que tener en cuenta que escanear a la máxima resolución no siempre es la mejor opción; los tiempos de escaneo se multiplican, al igual que el tamaño de los ficheros y el volumen de datos a manejar. Para elegir la resolución óptima hay que tener presente la finalidad del trabajo, cuál es el detalle más pequeño que se representará y la precisión máxima que puede ofrecer el instrumental.

Dicha resolución del escaneo es un parámetro que el usuario puede configurar en el instrumento, pero la resolución de la nube de puntos resultante depende de la ubicación del instrumento con respecto al elemento escaneado. La separación entre puntos no

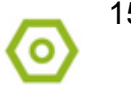

# **UHº Universidad**

será uniforme en toda la superficie escaneada debido a que el modo de dispersión de las mediciones es esférico. En dependencia de la cercanía y de la orientación de la superficie respecto al escáner, la densidad y la distribución de los puntos en el modelo varían.

Cuando el láser impacta en la superficie de un objeto, una parte de la energía del haz de luz es absorbida por el material que lo compone y otra parte es reflejada al medio original; esta última es la que tiene que detectar el escáner para calcular la distancia. Cuanto mayor sea la intensidad de la señal de retorno, más precisa será la distancia medida; hablar de reflectividad equivale por lo tanto hablar de calidad en la medición.

Además influyen mucho las características del material, el grado de reflexión que depende de la rugosidad y color, pero también las condiciones geométricas de la observación, ya que en distancias largas y ángulos inclinados aumenta el ruido de la señal. La geometría perfecta se consigue cuando colocamos la dirección del haz del láser perfectamente perpendicular a la superficie, de lo contrario, según se incrementa el ángulo de incidencia respecto a la perpendicular, la intensidad de la señal reflejada se reduce.

Los archivos de nube de puntos consumen gran cantidad de memoria, las primeras fases del procesado, es decir, importación de la nube, filtrado de puntos y unión de escaneos, se realizarán con el software que proporciona el fabricante del escáner. Si se desea hacer estas operaciones con otro programa distinto al del fabricante, en principio existe la posibilidad de exportar esta información a cualquiera de los formatos de intercambio disponibles en el mercado (ASCII o binario). En esta transferencia no debe darse pérdidas de datos, puesto que ambos son formatos ampliamente utilizados, sin embargo cada fabricante ha desarrollado programas de procesado propio que introducen ciertas restricciones que en la mayoría de ocasiones obligan al operario a emplear el software propietario de la casa suministradora del escáner.

## <span id="page-24-0"></span>**1.2.4. Experiencias del uso del ELT a nivel mundial.**

La práctica del escaneado es muy común internacionalmente y empleado en cualquier esfera. Las mayores experiencias son la obtención de modelos precisos de la situación real de un edificio o instalación, de manera que se pueden realizar proyectos de

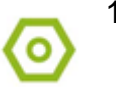

documentación o mantenimiento basados en su situación real; asimismo la comparación de la evolución temporal de un objeto, permitiendo identificar deformaciones, movimientos, etc.

- En latinoamérica se han realizado múltiples trabajos y tesis sobre el empleo de dicha tecnología; muchos de ellos comparativos con otros equipos, sobretodo económicamente.
- En China, el habitad de los tigres siberianos y su movimiento por ser especies en peligro de extinción debido a la caza furtiva, es estudiado y documentado con el empleo de esta tecnología; se registran imágenes de alta definición en 360 grados para estudiar el ecosistema circundante en el que mayormente se mueven.
- En 2007 en Francia se desarrolló un estudio del empleo del láser escáner para la segmentación de fachadas debido al interés creciente de la comunidad científica en la generación de 3D de la fachada. Se utilizó el paradigma RANSAC, un calculador robusto y probablemente lo más ampliamente usado en el campo de la visión computarizada para computar modelos de parámetros desde una base de datos con componentes externos (Boulaassal, Landes, Grussenmeyer, & Tarsha-Kurdi, 2007).
- Ejemplo de documentación es el trabajo realizado en el Penya-Segat de Montjuïc, pared de relieve abrupto de alrededor de 400 metros de ancho situada en Barcelona, España. Debido a que el Ayuntamiento de Barcelona planteó una nueva calificación urbanística como reserva natural, en aras de proteger la zona considerada un lugar de paisajismo singular, alto valor biológico, geológico y arqueológico, fue necesario tener una reproducción digital; esta permitió disponer de una base de datos que proporciona una plena comprensión del patrimonio natural como soporte a cualquier planeamiento de proyecto o de futuras intervenciones para su protección. Los trabajos de campo se realizaron en los meses de mayo y junio de 2010 durante 3 días usando un láser escáner terrestre Riegl-z420i.
- En el caso de la agrimensura, que consiste en la delimitación de superficies, medición de áreas y rectificación de límites de tierras empleando conocimientos topográficos en gran medida, Alemania empleó un Riegl LMS-Z420i, láser escáner basado en tiempo de vuelo para estudiar la distribución de la altura del campo de

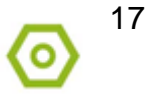

# **UHº Universidad**

trigo otoñal, cebada primaveral y remolacha azucarera, escaneando entre tres y cinco veces al año. El estudio se realizó entre 2008 y 2010, como resultado fue detectada la variabilidad dentro del campo empleando superficies modelo por cultivo (SMC) y modelos de volumen del cultivo (MVC) (Hoffmeister, Curdt, Tilly, & Bendig, 2010).

- Otro ejemplo lo constituye la investigación de balística realizada al caso de asesinato de John F. Kennedy el 22 de noviembre de 1963, para el que se empleó el ScanStation P20 de Leica Geosystems (Grahl, 2014). La creación de una representación láser 3D precisa de la escena del crimen hizo posible documentar la ubicación exacta del rifle, así como el primer punto de impacto del proyectil. Por medio del software Leica Cyclone para la reconstrucción de la trayectoria del proyectil, fue posible recrear un segmento de línea para la trayectoria original y para trayectorias secundarias. Se tomaron datos de escáner láser para crear una representación 3D completa del Dealey Plaza y del sexto piso del TSBD. Dicha representación, junto con datos de radar Doppler y videografía de alta velocidad, proporcionaron información precisa que anteriormente no estaba disponible para los investigadores; también se recrearon materiales similares en densidad y resistencia al tejido de los músculos humanos para probar el impacto del proyectil y la velocidad de salida, así como su resistencia y estabilidad. Se determinó que fue posible cargar, apuntar y disparar dos proyectiles en unos cuantos segundos y causar tal destrucción. Trabajaron casi durante dos años en la investigación y recreación del asesinato para determinar si dicha teoría era posible.
- En la universidad de New Brunswick en Canadá ha sido empleado en múltiples proyectos, destaca la documentación de patrimonio de las ruinas de un asentamiento junto a su capilla en una isla griega con el empleo de un Trimble TX 5 de la compañía FARO Focus 3D y el software Trimble SCENE; la toma de datos precisó de 7 días y fue realizado en 2018. Además en 2015 realizaron estudios de estabilidad en un muro de contención que data de 1999 y cuenta con 20 m de alto y cerca de 300 de longitud fusionando la información del escaneado brindado por el ELT e imágenes de VANT (Dare, Yong-Won, Ferguson, & Waugh, 2015).

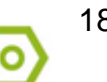

### <span id="page-27-0"></span>**1.3. Análisis del estado actual de la tecnología ELT en Cuba.**

En la investigación realizada se determina que se cuenta con la tecnología, pero no existe una documentación técnica que facilite desarrollar modelaciones 3D de edificaciones, por lo que es necesario realizar consultas a expertos y a instituciones, lo que permite ampliar los conocimientos acerca del proceso tecnológico del Escaneado Láser Terrestre para el modelado 3D de edificaciones.

En primer lugar se consulta con GEOCUBA Oriente Norte, empresa que posee el único Láser Escáner de la provinciaP40, adquirido en septiembre de 2019, que concluye la fase de asimilación de la tecnología luego de la capacitación impartida por la Empresa Geodesa en enero de 2020, quienes le entregan la documentación normativa y elaborada por esta para el trabajo con las tecnologías ELT. Este escáner fue provisto por DEHISPA, empresa extranjera integradora de productos, soluciones y servicios de alto contenido tecnológico en los sectores de la construcción, minería, obra pública e industria. Dicha empresa facilitó la información correspondiente de las empresas del país a las cuales se le habían vendido ELT y otras que no lo habían adquirido a través de este proveedor.

Al concluir las consultas se constató que según las investigaciones realizadas existen hasta el 2019 alrededor de nueve empresas en el país que poseen tecnología láser terrestre.

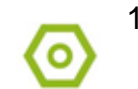

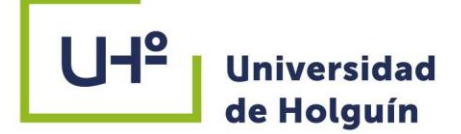

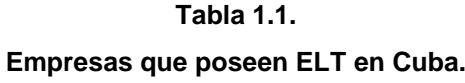

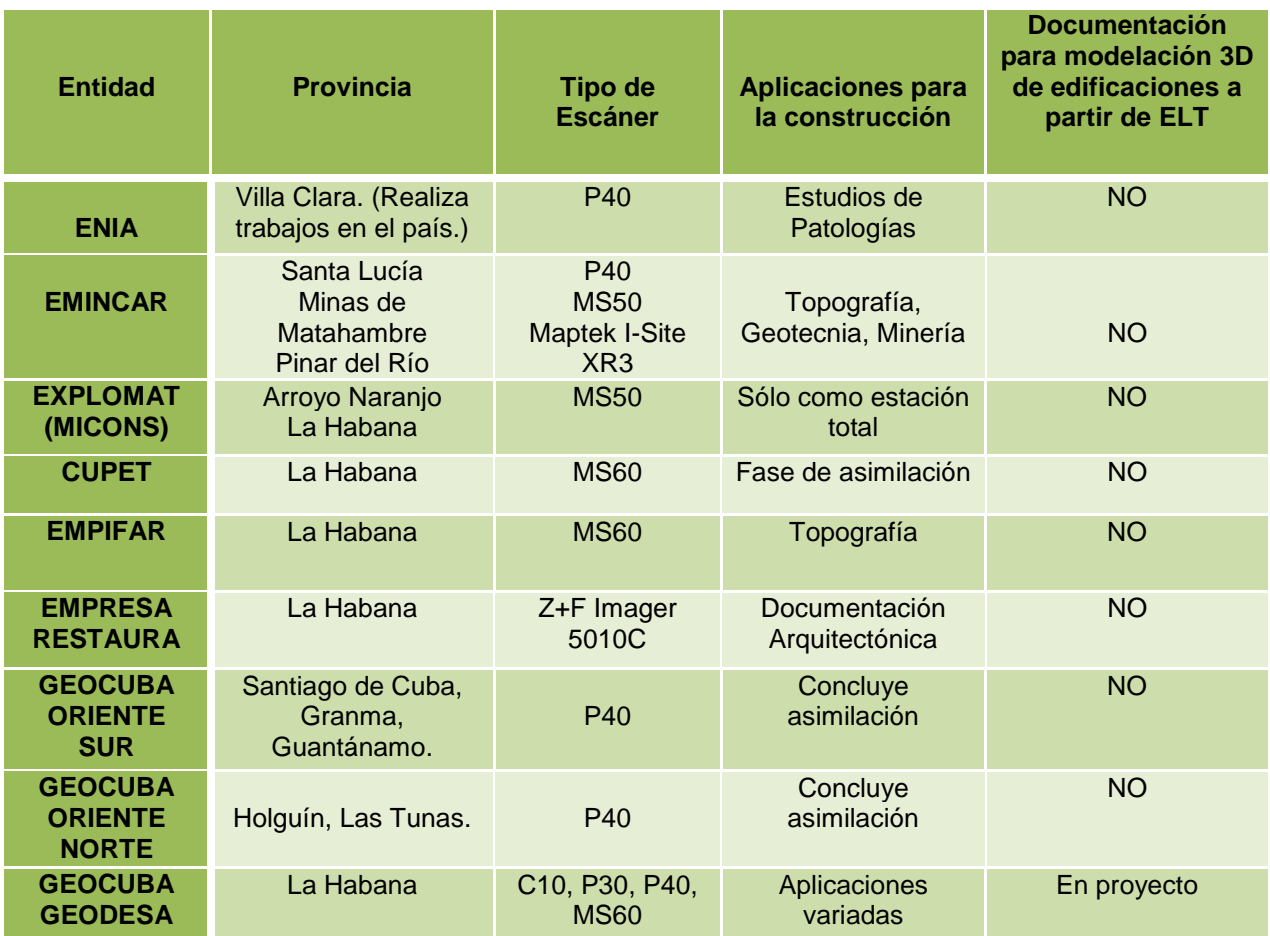

**Tomado de: (Hernández Peña, Procedimiento para modelado 3D de edificaciones a partir de nubes de puntos generadas por Escáner Láser Terrestre. Tesis presentada en opción al título de Máster en Geomática, 2019).**

Geodesa, radicada en La Habana, en el año 2010 previo conocimiento de las ventajas de la tecnología láser, adquirió el ELT C10 para emplearlo con fines topográficos, levantamientos de obras ingenieras y de zonas de interés para la defensa. Esta tecnología fue asimilada por la UCT GEOCUBA IC originalmente y en el año 2015 dicha entidad realiza el traspaso a Geodesa; a partir de ese momento se diversifica su empleo en diferentes proyectos de levantamiento topográfico vinculados al proceso inversionista que se lleva a cabo en el país en sectores claves de la economía y el aseguramiento de las obras para la defensa.

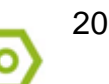

# **UHº Universidad**

El Grupo Empresarial GEOCUBA ha desarrollado varios trabajos con esta tecnología que han permitido diversificar los productos topográficos, entre ellos se destacan la vista real de la zona de trabajo, cálculos de volúmenes, diseño de planos topográficos, creación de secciones longitudinales y transversales para el análisis de asentamientos y deformaciones de obras soterradas, elaboración de recorridos virtuales mediante la generación de videos y confección de modelos digitales del terreno.

Es importante destacar que incluso antes de contar con la tecnología en el país se habían realizado proyectos; ejemplo el proyecto ¨Escaneando La Habana, Cuba¨ realizado por el Laboratorio de Modelización Virtual de la Ciudad (LMVC) de la Universitat Politecnica de Catalunya (UPC) para el que obtener un registro digital de alta precisión de inmuebles con valor histórico a través de la aplicación del escáner láser; llevado a cabo en 2006 por profesionales españoles, permitió la realización del levantamiento de ejemplos singulares de patrimonio Colonial de la Ciudad de La Habana como el Malecón tradicional, la Plaza y fachada de la Catedral, Plaza Vieja, la fachada de San Francisco de Asís y el Capitolio (Roca J., 2006).

La captura de datos se realizó en seis días hábiles; tres días para el Malecón tradicional, medio día para la fachada de la Iglesia de San Francisco de Asís y su Plaza, un día y medio para la Plaza Vieja y el Capitolio, un día para la fachada de la Catedral y su Plaza. Fue posible, en ocasiones, llegar a realizar hasta 30 posiciones en una sola jornada, lo que significa la toma 2.5 millones de puntos promedio/barrido hasta 75 millones en un solo día, para un total de 76 posiciones.

Con el ScanStation C10 se han realizado disimiles trabajos en todo el país (Hernández Peña, González Abreut, Garbey Quintana, & Flores Leyva, 2018), algunos de ellos junto a su finalidad son abordados a continuación:

- Levantamiento en la termoeléctrica de Santa Cruz del Norte "Ernesto Che Guevara": obtención de una vista panorámica del lugar para realizar planificación de posibles remodelaciones, nuevas construcciones, arreglos de roturas en las tuberías, mediciones del equipamiento y otros trabajos.
- Levantamiento en la Ronera Santa Cruz del Norte: trabajos topogeodésicos con el objetivo de la remodelación e inversión de la misma.

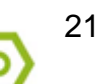

- Creación del TruView de Papas & Co: vista panorámica del lugar que facilita el control y la documentación correspondiente a la zona de trabajo tanto en los almacenes, como oficinas y áreas aledañas.
- Levantamiento de fachada en el "GRAN HOTEL": vista de las condiciones reales existentes para realizar análisis de proyectos de nuevas construcciones.
- Levantamiento en canteras: cálculo de volumen y/o levantamiento topográfico a grandes escalas; entre los más importantes se encuentran las canteras de: Alacranes, Bauta, Caimito, San José, Guanabacoa, Mariel y el Palacio de Pioneros.
- Levantamiento del "PUENTE ELEVADO" de la línea del tren: visualización del estado real del puente para facilitar el análisis y toma de decisiones como base para estudios de deformaciones y asentamientos.
- Levantamiento topográfico en el aeropuerto: levantamiento topográfico de la pista y obtención de una vista panorámica de los almacenes y zonas aledañas.
- Levantamiento de la cisterna del túnel de la Bahía de La Habana: estudios y control de deformaciones de la corteza terrestre alrededor de la bahía y el control de asentamiento del túnel.
- Elevantamiento de los túneles de  $5<sup>ta</sup>$  y Línea: información para posteriores estudios de deformaciones, así como establecer los gráficos espacio-temporales para estudiar las deformaciones.
- Levantamiento del muro de Prado y Malecón: estudio de asentamientos y deformaciones a raíz de nuevas construcciones que se están realizando en la zona de trabajo.

Otros ejemplos lo constituyen:

- Hotel Corona.
- Hotel Marqués de Monte Hermoso.
- Hotel Catedral.
- Hotel Cueto.
- Terminal de Cruceros Sierra Maestra.
- Hotel Metropolitano.
- Edificio Bacardí.

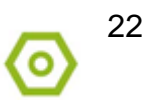

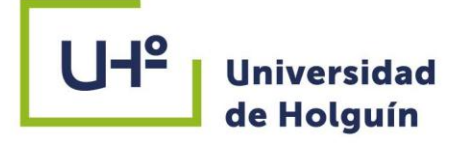

- Hotel Sirena Coral.
- Edificio Lafayette.
- Casa de Paseo y 13.
- Discoteca Habana Café.

Por las experiencias acumuladas, se pudo constatar que para la realización de los diferentes proyectos los especialistas de la Empresa Geodesa se han apoyado en la documentación normativa existente, orientada fundamentalmente al empleo del Escáner Láser Terrestre C10, evidenciando la inexistencia de documentación normativa para el empleo de los escáneres láseres P30 y P40. No existe un documento que estandarice el empleo de estas tecnologías para el modelado 3D en edificaciones.

## <span id="page-31-0"></span>**1.3.1. Modelos de Escáner Láser pertenecientes al Grupo Empresarial GEOCUBA. Características técnicas.**

**Tabla 1.2.**

**Modelos de láser escáner de GEOCUBA.**

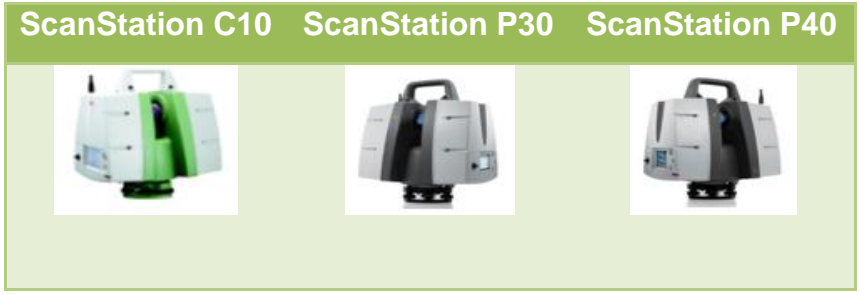

**Imágenes tomadas de (Leica Geosystems, 2020).**

Considerando que el ScanStation P30 y P40 son los que se implementan en los últimos y futuros proyectos se profundiza en sus características en las [Tabla 1.3,](#page-32-0) [Tabla 1.4](#page-32-1) y [Tabla 1.5.](#page-33-0)

Este modelo de escáner posee dimensiones de 238 mm × 358 mm × 395 mm y un peso 12.25 kg nominal (sin baterías).

Opciones de control:

Pantalla táctil a color para control integrado del escáner.

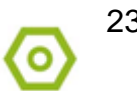

## **UHº Universidad** de Holguín

 Control remoto: Controlador Leica CS10/CS15 o cualquier otro dispositivo de sobremesa con control remoto como iPad, iPhone y otros smartphones; simulador externo.

#### **Tabla 1.3.**

#### **Precisión del Sistema para ScanStation P30/P40.**

<span id="page-32-0"></span>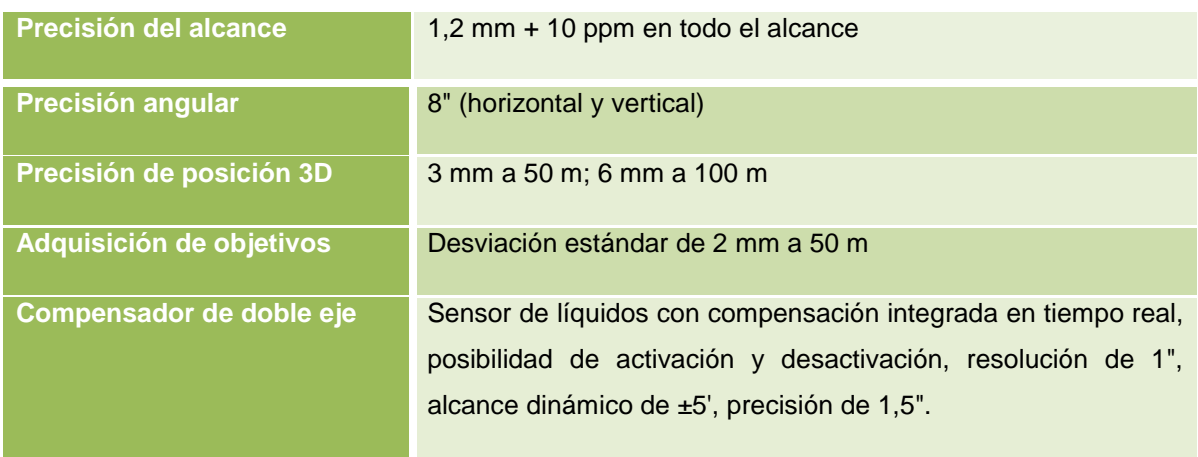

**Tomado de(Leica Geosystems, 2020).**

#### **Tabla 1.4.**

#### **Funcionalidad.**

<span id="page-32-1"></span>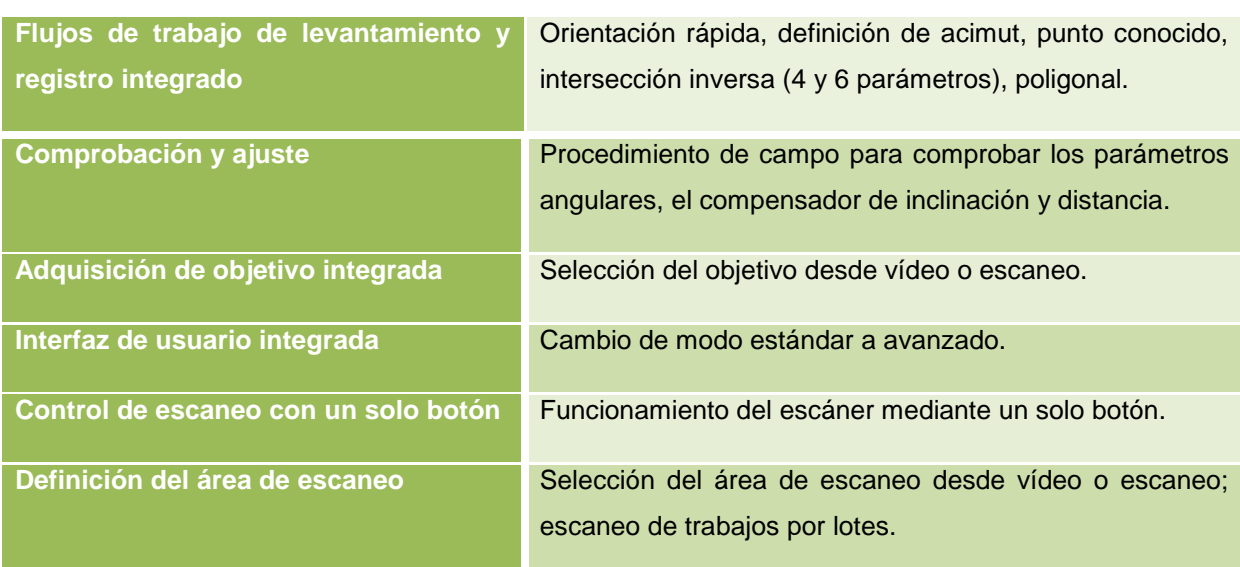

**Tomado de (Leica Geosystems, 2020).**

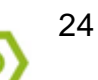

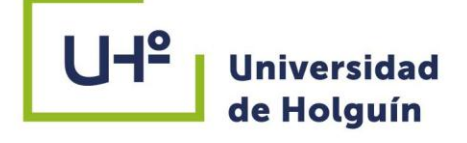

#### **Tabla 1.5.**

#### **Sistema de medición de distancias del ScanStation P30/P40.**

<span id="page-33-0"></span>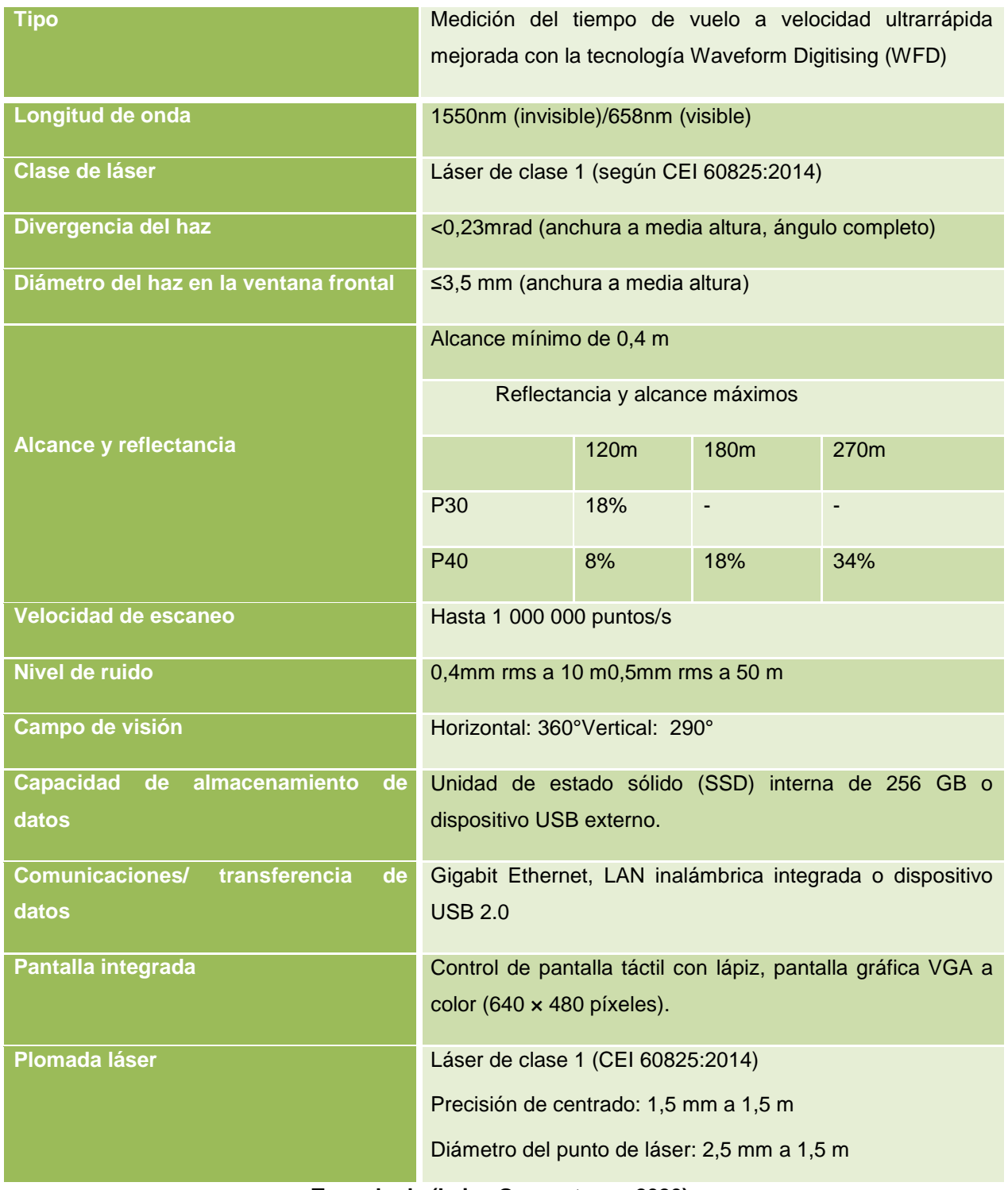

**Tomado de (Leica Geosystems, 2020).**

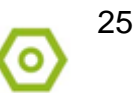

### <span id="page-34-0"></span>**1.3.2. Software para el procesamiento de nube de puntos. Módulos.**

Teniendo en cuenta que los ELT con que cuenta el país pertenecen a la firma Leica Geosystems se emplea el software Cyclone para el procesamiento de la nube de puntos. Se trata de una familia de módulos de software que proporciona la mayor cantidad de opciones de procesos de trabajo para proyectos de escaneo láser 3D en aplicaciones de ingeniería, construcción, topográficas y similares (Leica Geosystems, 2020).

El software está compuesto por diversos módulos que permiten aprovechar las exclusivas operaciones de recopilación de datos de campo de los escáneres láser de Leica Geosystems como mediciones poligonales, lectura de espalda e intersección inversa para la recopilación y el registro de datos de nivel topográfico. Esto incluye rutinas de automatización similares a un asistente que realizan todo el trabajo por el usuario, así como los sistemas de control de calidad y ajuste topográfico y de las múltiples herramientas de análisis a las que se puede acceder. Existen otros módulos dedicados a generar gran cantidad de resultados, desde informes a mapas y modelos 3D, secuencias/animaciones y formatos de datos 3D ligeros que se pueden distribuir libremente a través de la red. Estos módulos son idóneos para una gran variedad de sectores y flujos de trabajo como la ingeniería civil, los modelos 3D as-built, los levantamientos topográficos, los modelos BIM y mucho más.

El programa hace que sea fácil para los usuarios administrar los datos de manera eficiente en las bases de datos. Los usuarios pueden trabajar al mismo tiempo, reduciendo así la necesidad de copiar y/o transmitir los archivos de proyecto con grandes nubes de puntos.

Leica Cyclone se compone por:

 Cyclone REGISTER: ofrece un conjunto de herramientas para registrar o georeferenciar las nubes de puntos escaneadas. Los usuarios pueden aprovecharse de las opciones de registro basado en análisis de dianas, características de la escena, superposición de nubes de puntos y/o datos topográficos. Ofrece estadísticas detalladas de los informes adecuados para la inclusión como entregas

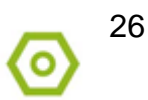

# $U + 2$ **Universidad**

del proyecto en referencia a la precisión del registro, estadísticas e histogramas de error para cada objetivo y/o restricción de la nube.

- Cyclone REGISTER 360: actualización del anterior incorporando nuevas capacidades, desde flujos de trabajo sencillos y guiados hasta resultados de registros automatizados.
- Cyclone SURVEY: proporciona la visualización y navegación de nubes de puntos y modelos 3D, así como la medición y el marcaje/subrayado. Es un módulo de intercambio de datos administrativo y versátil, compatible con importaciones y exportaciones en una gran variedad de formatos; permite extraer rápidamente las características principales y coordinar la información de las nubes de puntos.
- Cyclone MODEL: ofrece herramientas que abarcan una amplia variedad de aplicaciones de ingeniería, construcción, gestión de bienes, patrimonio, forenses y más, entre las que incluye la creación de modelos más precisos, colocación de modelos de acuerdo con el catálogo estándar, Auto Pipe Finder y Pipe Run Finder para encontrar y colocar automáticamente cilindros y el cálculo de volúmenes, áreas y espacios.
- Cyclone IMPORTER: capacita al usuario para trabajar con cualquier tipo de datos de escaneo en formatos estándar como ASCII, PTS, PTX y PTG, el software permite a los usuarios trabajar con datos de nubes de puntos de escáneres de otros proveedores en el formato de datos nativo directamente emitido por estos escáneres. Esta característica evita la laboriosa conversión de datos a formatos de datos estándar y minimiza el tamaño de los archivos importados que a menudo alcanzan gran tamaño. Los escáneres láser 3D compatibles corresponden a los fabricantes Faro, Riegl, Optech y Z+F.
- Cyclone SERVER: es un software de servidor independiente que permite que más de una persona pueda procesar los datos del escaneo al mismo tiempo. Es particularmente idóneo para proyectos de gran envergadura, proyectos multidisciplinarios y proyectos con plazos ajustados.
- Cyclone TruView PUBLISHER: permite publicar los datos de las nubes de puntos en un formato de vista panorámica que se puede publicar en Internet. El usuario puede visualizar estos datos desde Internet Explorer con el *plugg-in Leica TruView*

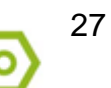

permitiendo el acceso desde cualquier lugar del mundo. Es un visor de datos de realidad digital compuesto por un diverso grupo de herramientas para ayudar en la visualización y colaboración, incluyendo medición, marcas, fotos instantáneas, GeoTags e Hiperlinks. No es necesaria experiencia CAD o 3D para emplearlo. Está compuesto por tres plataformas:

- TruView Local**:** gratuito, sin necesidad de instalar y compatible con Internet Explorer. Perfecto para empresas que poseen trabas tecnológicas o como herramientas de marketing para clientes potenciales.
- TruView Enterprise: desplegable y resistente en su red interna o un servidor ISP adecuado. Interfaz personalizada y controles de usuario a usuario hacen la perfecta opción para una firma con múltiples proyectos en curso y fuertes capacidades tecnológicas internas y/o requisitos.
- TruView Cloud**:** alojado en la nube de Leica Geosystems con URL personalizable, portales y usuarios ilimitados.

En el siguiente capítulo se propone un procedimiento para el procesamiento de nubes de puntos en el software Cyclone, como resultado de la aplicación del Escaneado Láser Terrestre. Este es comprobado en el caso de estudio "Naves de la Universidad de Holguín" obteniendo la Vista Real de Trabajo, más conocido como TruView.

## <span id="page-36-0"></span>**Conclusiones parciales del capítulo.**

A partir de la realización del análisis del estado actual y perspectivas de la aplicación del Escaneado Láser Terrestre se puede decir que:

- 1. A pesar de las limitaciones en el empleo de esta tecnología en nuestro país cada día crece la demanda en la gestión de proyectos de las principales obras, así como su utilización para lograr productos y servicios cada vez más competitivos en correspondencia con las exigencias del proceso inversionista, lo que demuestra la factibilidad de la realización de la presente investigación.
- 2. La tecnología ELT es ampliamente utilizada a nivel mundial en un sinnúmero de esferas debido a su rapidez, disminución de personal, precisión y fiabilidad de sus

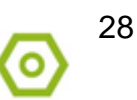

datos, así como la optimización de la gestión de proyectos que logra la compartimentación del trabajo.

- 3. La aplicación del Escaneado Láser Terrestre constituye una prioridad para la formación del profesional de la construcción, en correspondencia con las nuevas trasformaciones de la Educación Superior, el plan de estudios E y para la adaptación a las exigencias de un entorno empresarial cada vez más competitivo.
- 4. Hay inexistencia de documentación que estandarice el empleo de estas tecnologías para el modelado 3D en edificaciones en el país.

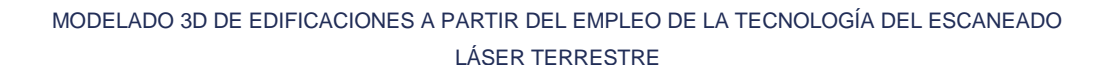

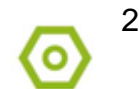

<span id="page-38-0"></span>**CAPÍTULO II: PROCEDIMIENTO PARA MODELADO 3D DE EDIFICACIONES A PARTIR DE NUBES DE PUNTOS GENERADAS POR ESCÁNER LÁSER TERRESTRE. CASO DE ESTUDIO NAVES UHO.**

### <span id="page-38-1"></span>**2.1. Caso de Estudio "Naves UHo". Estado actual de la estructura.**

Se decide seleccionar dicha estructura para desarrollar este trabajo debido a futuros planes inversionistas de remodelar y concluir. Teniendo en cuenta que la Universidad de Holguín en el perímetro de la Sede Oscar Lucero Moya se encuentra ubicada al noreste de la ciudad de Holguín, con domicilio legal en Avenida XX Aniversario, vía Guardalavaca, Reparto Piedra Blanca. La nave [\(Fig.](#page-38-2) 2.1) está compuesta por elementos prefabricados, cerchas de 12 m unidas por elementos metálicos y soldadura para formar una luz de 24 m; columnas de 0.5 m x 0.5 m con 7 m de altura e intercolumnios de 6 m. Las losas de cubiertas, prefabricadas también, poseen dimensiones de 6 m x 1.5 m.

<span id="page-38-2"></span>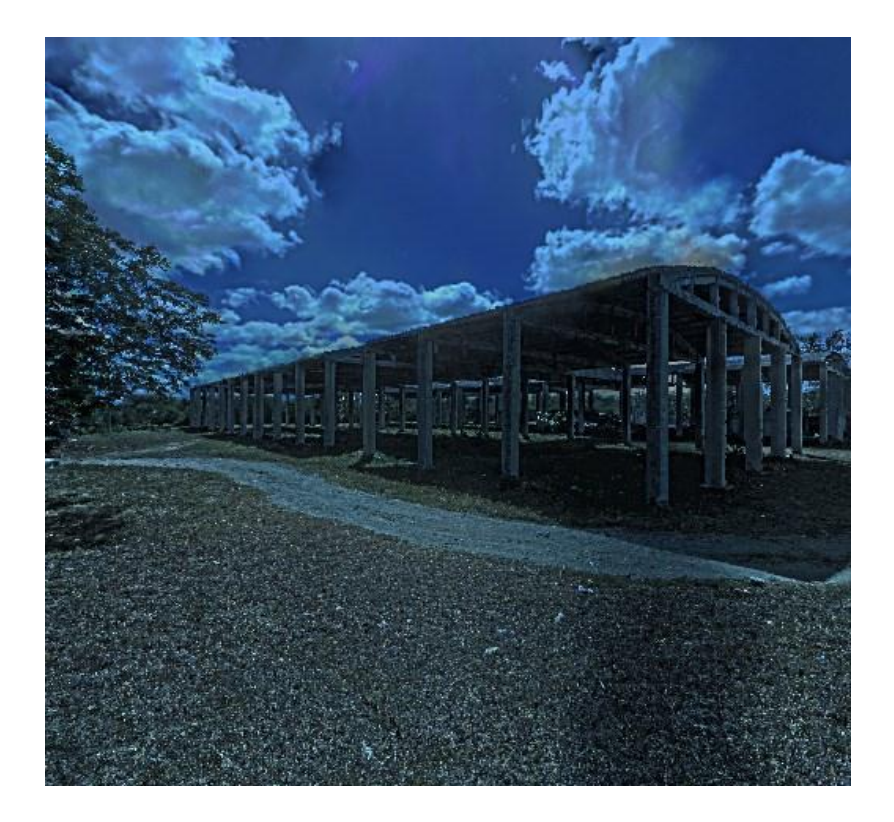

**Fig. 2.1. Vista lateral del caso de estudio Naves UHo.**

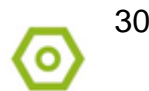

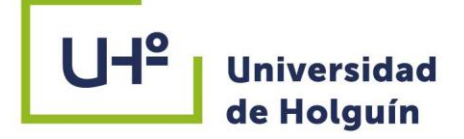

## <span id="page-39-0"></span>**2.2. Esquema Tecnológico para el modelado 3D de edificaciones a partir de nubes de puntos generadas por ELT.**

Con el objetivo de organizar el trabajo se crea un esquema tecnológico para establecer una secuencia lógica de pasos a seguir para crear los modelos 3D de edificaciones a partir de nubes de puntos usando la tecnología ELT.

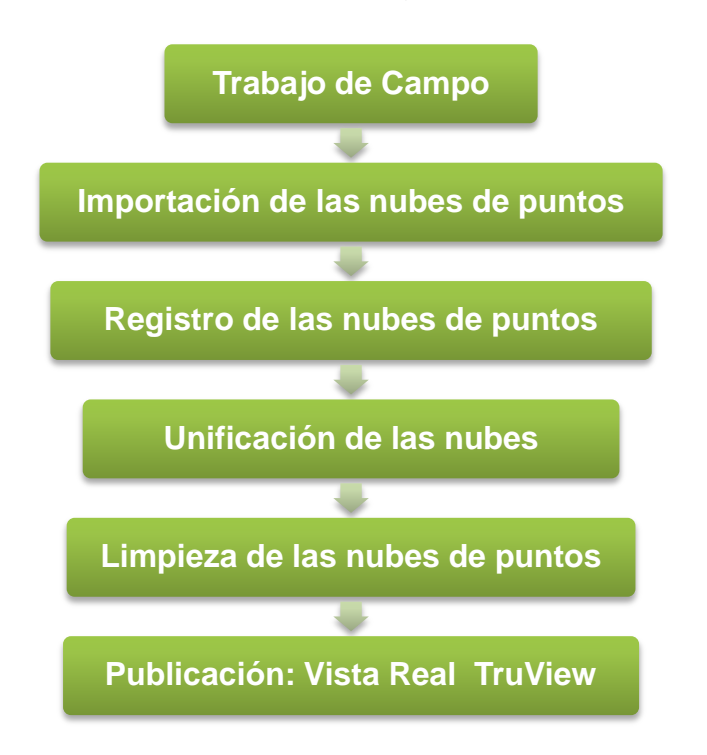

**Fig. 2.2. Esquema Tecnológico para el modelado 3D de edificaciones a partir de nubes de puntos generadas por ELT.**

La nube de puntos captada con el escáner constituye una fuente detallada de datos que satisfacen las condiciones de observación desde el punto de captura donde fue ubicada la estación; su interconexión con otras puestas de instrumento crea información redundante de las zonas de solape, su simple unión es un resultado que posibilita el estudio y análisis del escenario levantado; sin embargo deben ser manejadas sobre aplicaciones específicas para extraer los detalles.

### <span id="page-39-1"></span>**2.2.1. Requerimientos para el procesamiento de la nube de puntos.**

El procesamiento de la nube de puntos incluye una serie de pasos obligatorios, ya sea desde la importación, registro, unificación, limpieza y exportación de la misma que no

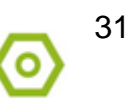

deben faltar y otros procesos opcionales que van en función del objetivo que se desee lograr como la creación de TruView, generación de videos de recorridos virtuales, creación de planos, etc.

Después de instalado el software se comprueban los módulos necesarios en la ventana principal del Cyclone y se comienza la creación de la base de datos en la cual se realizarán los diferentes procesos para el procesamiento de la nube de puntos.

# **Componentes del sistema Configuración recomendada Procesador Intel Core i7 RAM** 32 o 64 GB para Win64. **Disco duro IDE / SATA 1 TB o superior. Video** Basado en NVIDIA Quadro 4000 o superior **Monitor** Con capacidad para trabajar en 120Hz de frecuencia. **Sistema Operativo Microsoft Windows 10**

#### **Tabla 2.6.**

#### **Requerimientos Técnicos de Hardware para Leica Cyclone.**

**Tomado de (Leica Geosystems, 2020)**

#### **Tabla 2.7.**

#### **Requerimientos Técnicos de Hardware para Leica Cyclone TruView.**

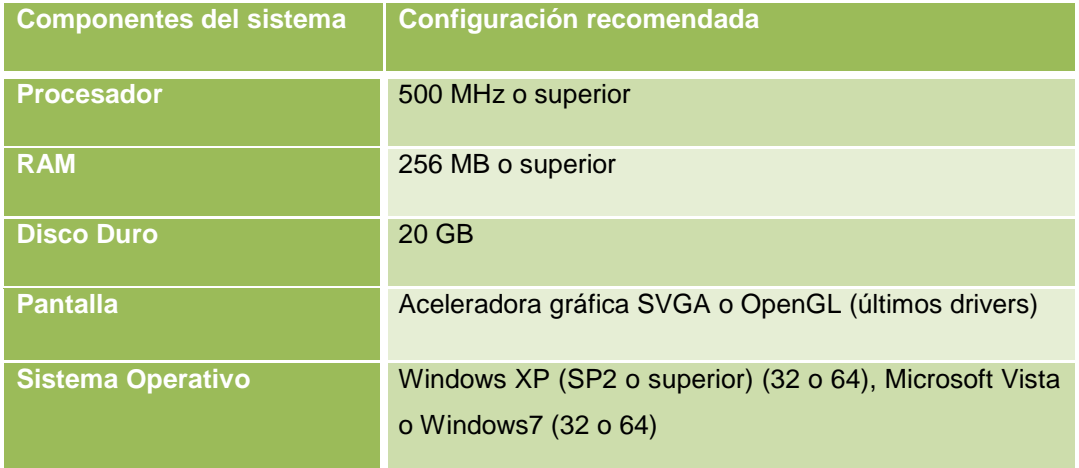

#### **Tomado de (Leica Geosystems, 2020)**

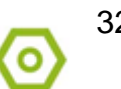

### <span id="page-41-0"></span>**2.2.2. Trabajo de Campo. Obtención de la nube de puntos.**

Para llevar a cabo el levantamiento de las "Naves UHo" se realizan procesos fundamentales:

- Reconocimiento del área.
- $\triangleright$  Trabajo de campo.
- $\triangleright$  Procesamiento en gabinete.

En fecha previa a la ejecución del escaneado se realiza visita al área donde se encuentra la estructura objeto de estudio identificando los posibles estacionados. Teniendo en cuenta que la Universidad de Holguín cuenta con un polígono patrón, este se encuentra ubicado al noreste de la ciudad de Holguín, en el perímetro de la Sede Oscar Lucero Moya, entre las coordenadas geográficas 20º 53" 30"" y 20º 53" 50"" de latitud norte y entre los 76° 15' 50" y 76° 15' 30" de longitud oeste, la base geodésica está conformada por 13 puntos (ver [Fig. 2.3\)](#page-42-0).

El trabajo de campo se lleva a cabo el 13 de marzo de 2020 en el horario de la mañana por el Especialista B en Geodesia y Topografía, Ing. Yasmany Rodríguez Pérez perteneciente al Grupo de Tecnología del Taller de Geodesia y Topografía de GEOCUBA Oriente Norte, Agencia de Holguín. Se empleó un láser escáner P40 de Leica (ver [Fig.](#page-42-1) 2.4), cuyas características se analizan en el capítulo anterior. Se añade la determinación de la posición geográfica con base en coordenadas (x,y,z) existentes del polígono patrón a partir de la posición que ocupaba el instrumento hacia los puntos:

9B (561764.357, 248890.752, 147.742)

1B (561733.755, 248769.940, 147.472)

La tarjeta (target) que se coloca sobre estos puntos tiene una altura +0.12 al centro de esta y de +1.80 en el jalón compuesto de fibra de carbono.

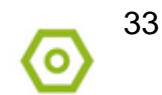

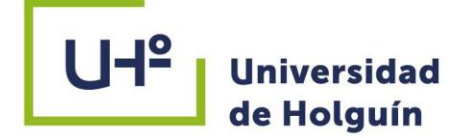

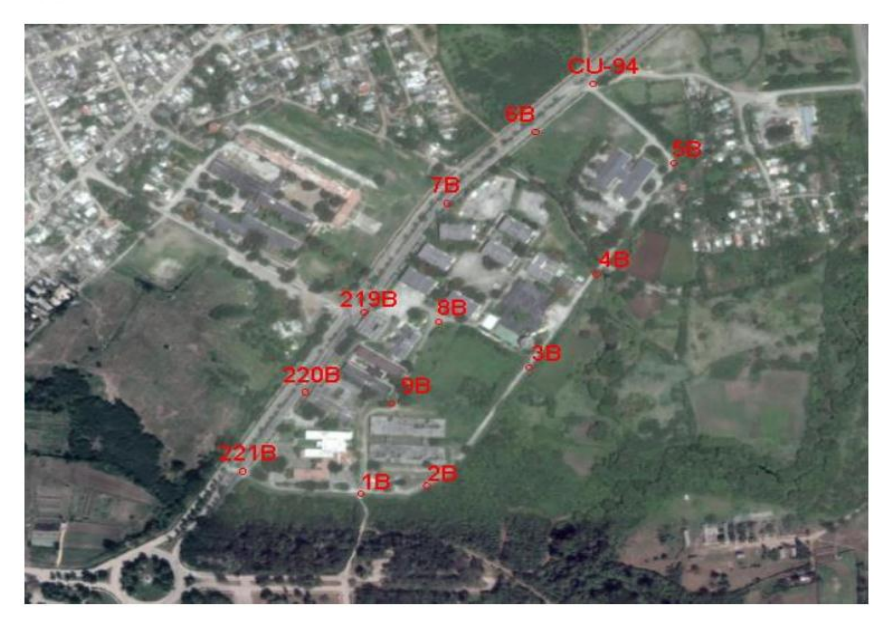

**Fig. 2.3. Ubicación de los puntos que conforman el Polígono. Tomado de: [https://sig](https://sig-geocuba.holguin.geocuba.cu/php/inicio/inicio.php)[geocuba.holguin.geocuba.cu/php/inicio/inicio.php](https://sig-geocuba.holguin.geocuba.cu/php/inicio/inicio.php).**

<span id="page-42-0"></span>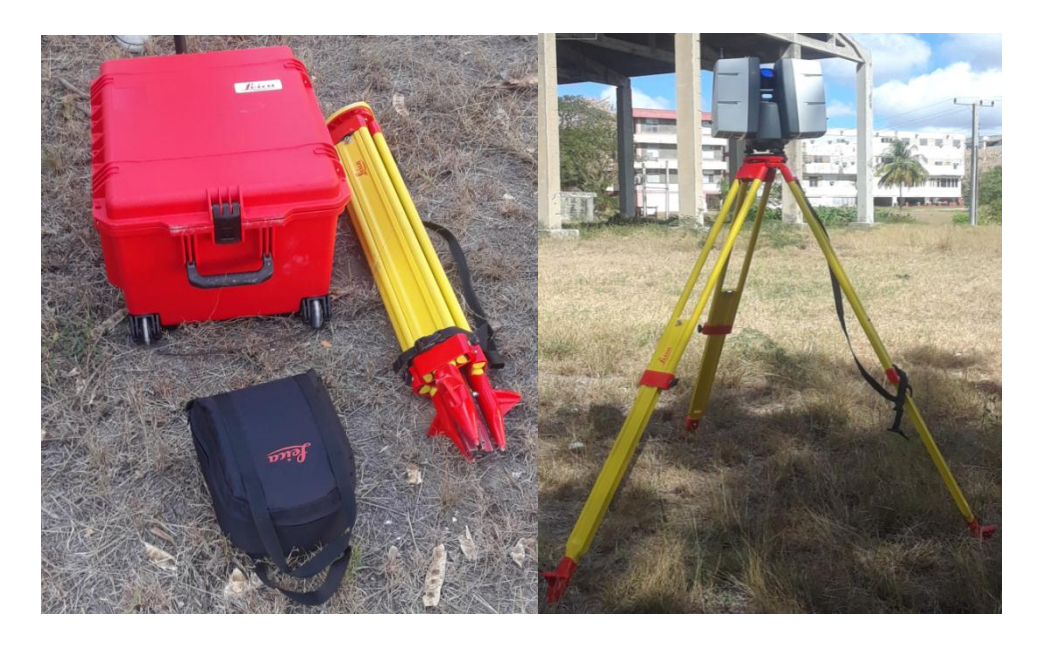

**Fig. 2.4. Equipamiento y escáner láser P40 montado sobre trípode.**

<span id="page-42-1"></span>El primer estacionado, ver [Fig. 2.5,](#page-43-0) se ubicó en medio de ambas naves.

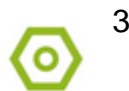

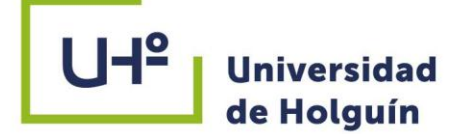

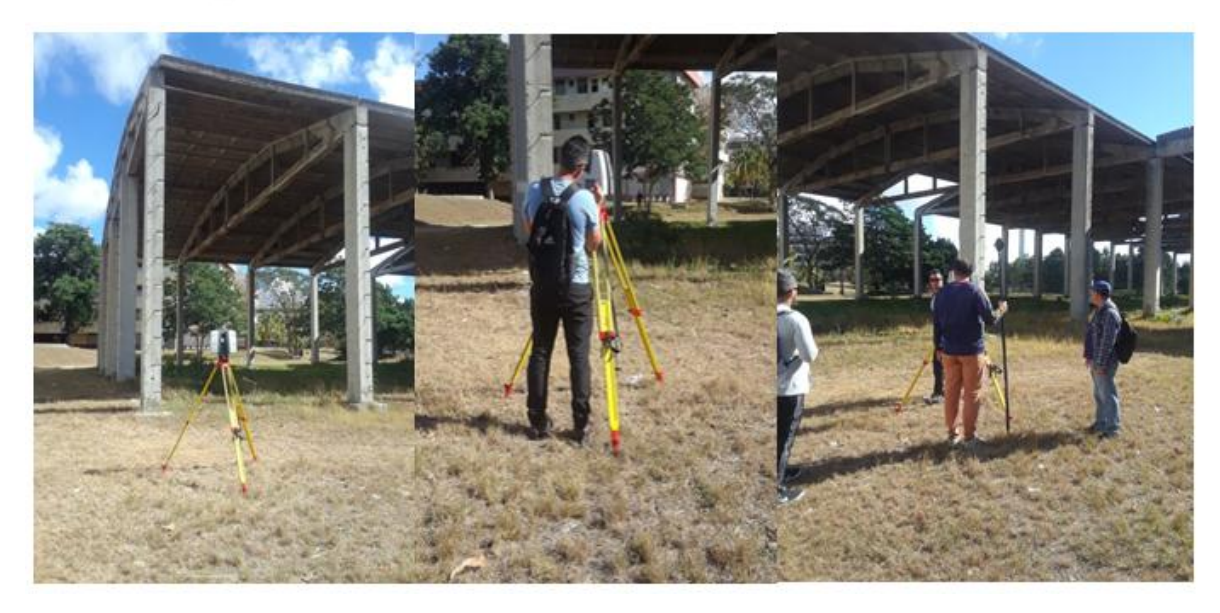

**Fig. 2.5. Estacionado #1(Station 1) del escáner y establecimiento de los parámetros con los que se va a trabajar.**

<span id="page-43-0"></span>Para completar el escaneado fue necesario realizar un estacionado, ver [Fig.](#page-43-1) 2.6, desde el 4to piso del edificio de docencia que se localiza en frente de las naves. Este permite visualizar el techo y la nave desde una vista superior completamente.

<span id="page-43-1"></span>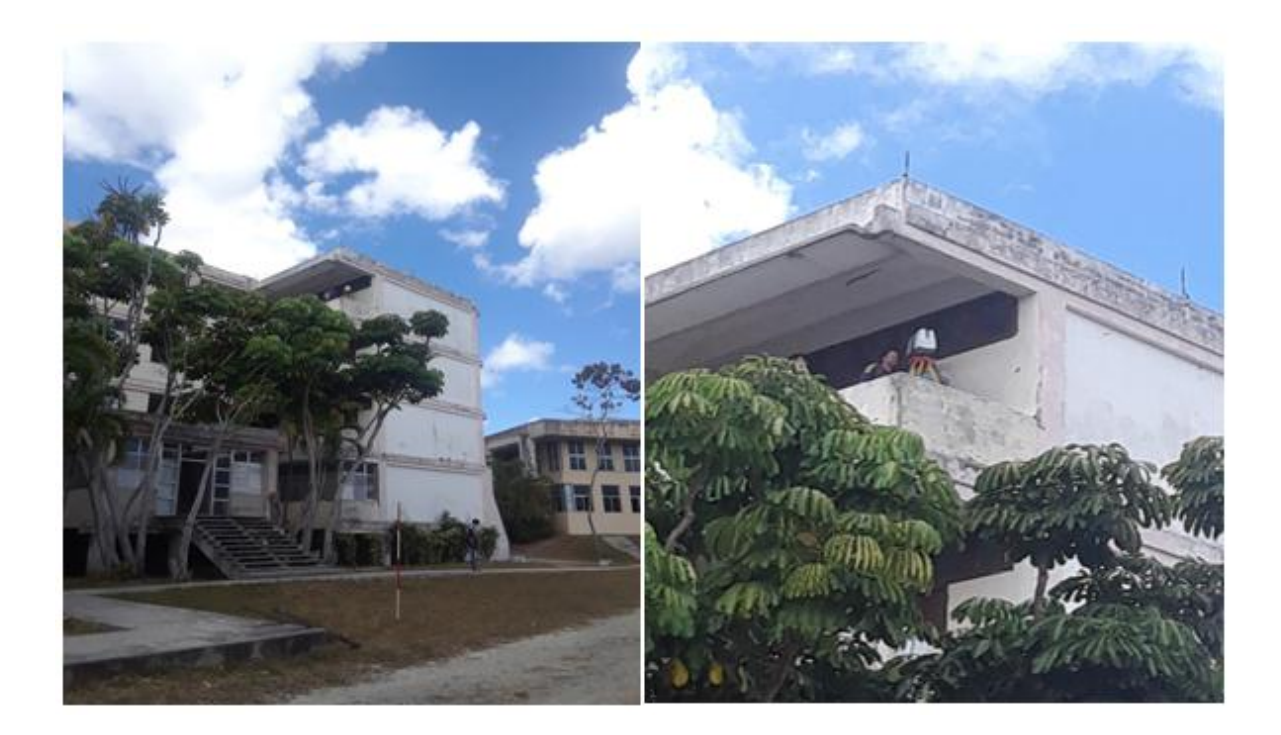

**Fig. 2.6. Estacionado #12 (Station 12) realizado desde el edificio de docencia.**

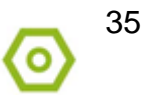

# **Universidad** de Holguín

### <span id="page-44-0"></span>**2.2.3. Importación de la nube de puntos.**

Una vez concluido el levantamiento en campo se procede al procesamiento de la nube de puntos, para lo cual se realiza la importación por vía USB a la PC, creando una base de datos con el nombre "Nave Universidad de Holguín" a partir de la cual se importaron los datos al software Cyclone.

Luego de copiada la información hacia el ordenador se abre el software Cyclone, accediendo a Inicio / Cyclone como se muestra en la [Fig. 2.7](#page-44-1) y posteriormente va a abrir según la versión de instalación que tenga, para el caso de la 9.1 será de la forma como muestra la [Fig.](#page-44-2) 2.8.

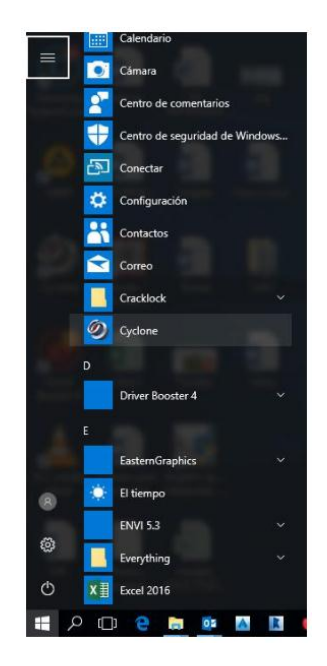

<span id="page-44-1"></span>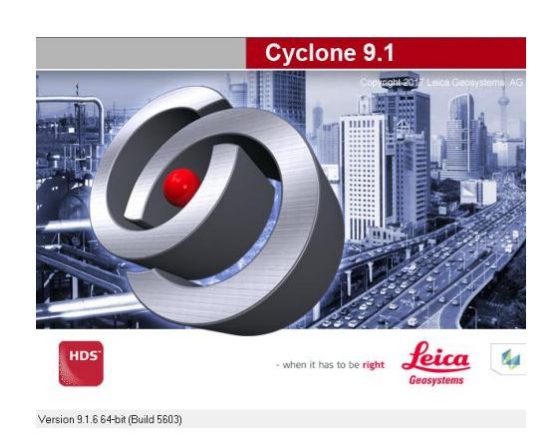

**Fig. 2.7. Muestra en el Menú de Inicio cómo acceder al Cyclone.**

**Fig. 2.8. Ventana inicio del Cyclone para la versión 9.1.**

<span id="page-44-2"></span>MODELADO 3D DE EDIFICACIONES A PARTIR DEL EMPLEO DE LA TECNOLOGÍA DEL ESCANEADO LÁSER TERRESTRE

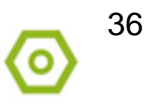

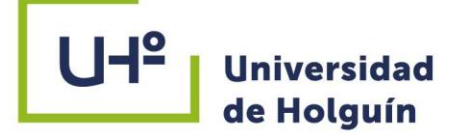

Teniendo el software abierto previamente:

 Paso 1: Click derecho sobre el servidor que se va utilizar DESKTOP G6ANV4G/ Databases/ Add/ Database Name (Universidad 2)/ Click en el recuadro a la derecha de Database Filename y seleccionar carpeta donde quedará guardado/ Click en OK [\(Fig.](#page-45-0) 2.9).

| Cyclone - Navigator<br>File Edit View Configure Create Tools UserApps Help                                                                                                    |                                                                                                    |                                                                                                    |
|----------------------------------------------------------------------------------------------------|----------------------------------------------------------------------------------------------------|----------------------------------------------------------------------------------------------------|
| 00228大 自由留学学医学 2                                                                                                    |                                                                                                    |                                                                                                    |
| <b>H-Ca SERVERS</b><br><b><i>RI</i></b> DESKTOP-GEANVAG<br><b>ED</b> DES<br>COMBIT Avenued<br>面<br>Databases<br><b>B-Ca SHORTI</b><br>Servers<br>Show Servers                                                                                       |                                                                                                    |                                                                                                    |
| Create<br>Shortcut in Windows<br>Object Info                                                                                                    | Configure Databases on DESKTOP-G6ANV4G (uns<br>$\times$                                                                                                    | Configure Databases on DESKTOP-G6ANV4G (uns X                                                                                                 |
| Optimize<br>Merge Sub-Scans<br>Batch Rename Setups<br>Estimate Cloud Normals<br>Add Vertex To Scanner Position<br>Make Ausilable Offline                                                                                                    | Server<br>DESKTOP-G6ANV4G (unshared)<br>Q.<br>Add.,<br>dx<br><b>Databases</b><br>Escaneo Empresa<br><b>Resorver</b>                                         | Server<br>DESKTOP-G6ANV4G (unshared)<br>Add<br>d x<br><b>Databases</b><br>Add Database<br>×                                                   |
| Import<br>Batch Import<br>Import Leica System 1200<br>Import RTC360 Data<br>Import FIELD 360 Data<br><b>Import ScanStation Data</b><br>Import Nova MS Series Data<br>Import as Auto Align Project<br>Import Pegasus Project<br>Import/Manage BLK360 | Cálculo de volumenes<br>Grietas<br>:Destroy:<br>Parque C Garcia<br>Compact<br>flexo<br>flexo $2$<br><b>Octover</b><br>UCM2<br>Volmin Logan<br>Curso Volumen | Database Name   Universided 2<br>Database Filename E:\Ueuarios\Yasmany\Proyecto N<br>Cancel<br>DK N<br>September of Constitution of<br>$\Box$ |
| Import Cyclone REGISTER 360 Project<br>Import LGS Project                                                                                                    | Close                                                                                                    | Close                                                                                                    |

**Fig. 2.9. Creación de la Database.**

<span id="page-45-0"></span> Paso 2: Seleccionar la Database, asegurar que no estén seleccionadas ninguna otra y click en Close (Fig. [2.10\)](#page-45-1).

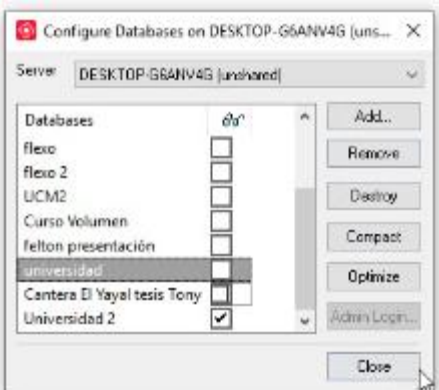

<span id="page-45-1"></span>**Fig. 2.10. Selección de la Database.**

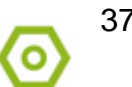

# **Universidad** de Holguín

 Paso 3: Teniendo seleccionada la Database (Universidad 2) dar click en el icono en forma de carpeta que se señala en Fig. [2.11](#page-46-0) para crear la carpeta de proyecto dentro de la cual se importarán los datos/ Nombrar (Nave Universidad).

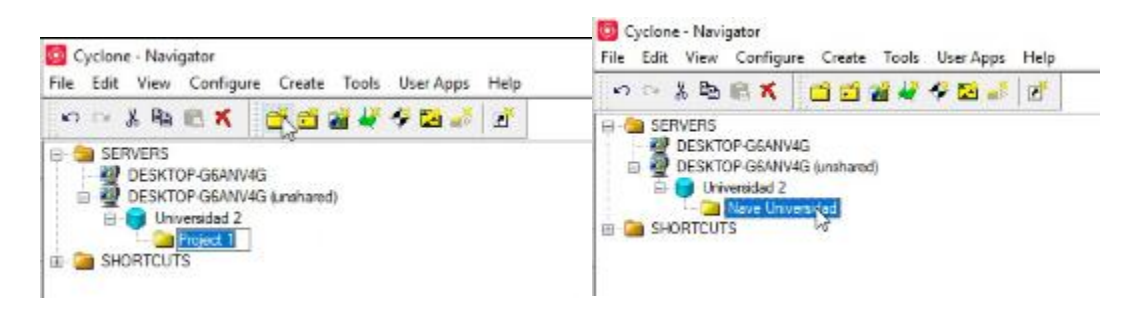

**Fig. 2.11. Carpeta de proyecto dentro de la cual se realiza la importación.**

<span id="page-46-0"></span> Paso 4: Click derecho en la carpeta de proyecto (Nave Universidad)/ Import ScanStation Data/ Import ScanStation Project. También se puede hacer dejando seleccionada la carpeta y click en File/Import ScanStation Data/ Import ScanStation Project (Fig. [2.12\)](#page-46-1).

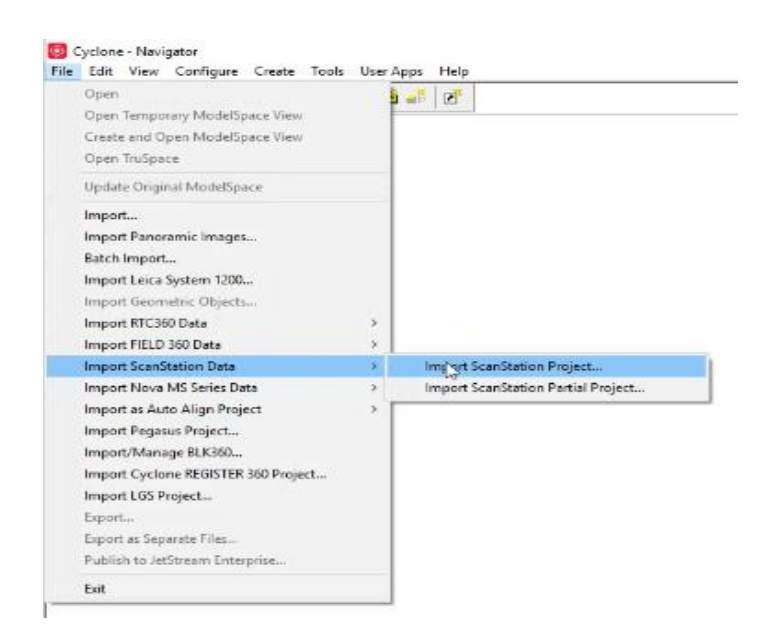

**Fig. 2.12. Importar datos del escaneado.**

<span id="page-46-1"></span> Paso 5: Buscar carpeta donde están guardadas los stations/Click en Aceptar/ Se abre el recuadro Import P Series/ Solo se activa el Map Colors y se mantiene el resto/ Click en OK (Fig. [2.13\)](#page-47-1).

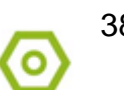

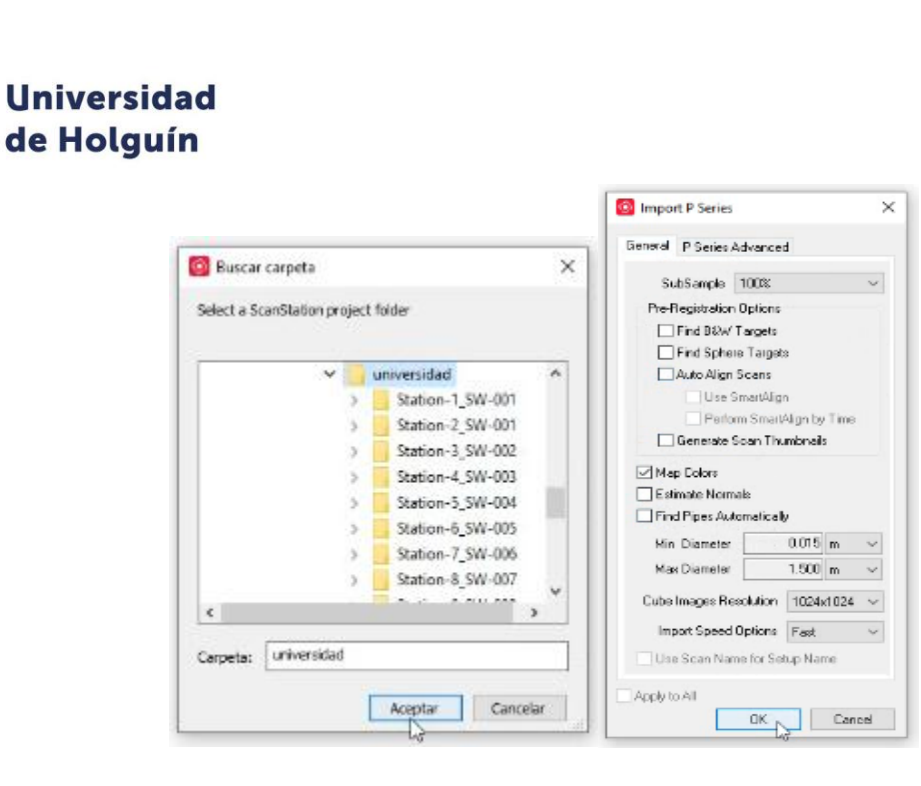

**Fig. 2.13. Carpeta dentro de la que se importan los datos y especificaciones.**

<span id="page-47-1"></span>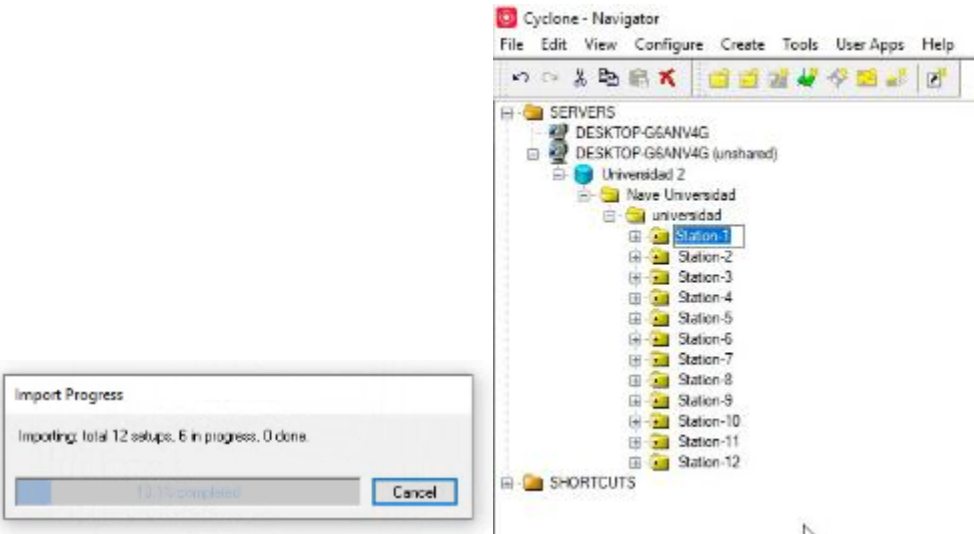

**Fig. 2.14. Progreso y culminación de la importación.**

#### <span id="page-47-0"></span>**2.2.4. Registro de las nubes de puntos.**

El registro es el proceso mediante el cual se unen las diferentes nubes de puntos para crear el modelo. Existen diferentes vías para realizarlo: manualmente o de forma automática.

La ejecución de este proceso de forma automática, se realiza utilizando las dianas o señales (target) previamente levantadas en el campo. Con este procedimiento se aumenta el tiempo de trabajo en el campo, debido al escaneado de cada una de las

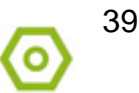

target por separado, pero hace más ágil y fácil el registro de la nube de puntos durante el procesamiento, facilitado por las diferentes opciones y herramientas que brinda el programa.

Para unir la nube de puntos de forma manual, también llamado nube a nube, se seleccionan dos nubes de forma continua y se eligen en ambas, tres o más puntos comunes, para ello se utilizan elementos que resalten o sean fáciles de localizar en la imagen como bordes o esquinas. Para realizar la unión nube a nube es recomendable tener un 30% de solape como mínimo para un adecuado registro.

En este caso de estudio se realiza el registro nube a nubea partir de los siguientes pasos:

 Paso 1: Click derecho en la carpeta que contiene las stations (universidad)/ Create/ Registration/ Nombrar (Nube a Nube de la Nave). Otra vía es seleccionar la

carpeta/ Click en Create Registration (Fig. [2.15\)](#page-48-0).

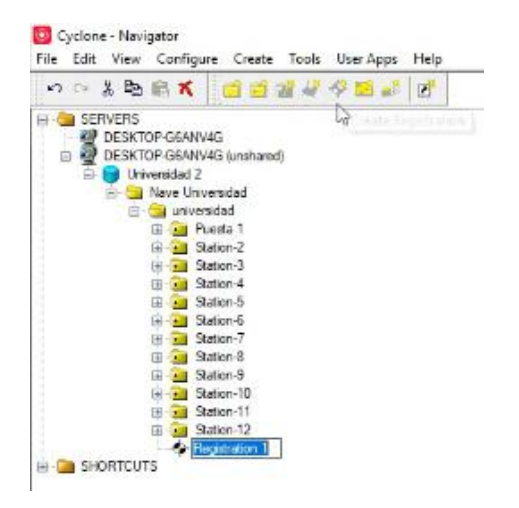

**Fig. 2.15. Ventana para la creación del registro de la nube.**

<span id="page-48-0"></span> Paso 2: Click derecho sobre el registro dentro del proyecto (Nube a Nube de la Nave) y click en Open (Fig. [2.16\)](#page-49-0), esto abre el área donde se realiza el registro. (Fig. [2.17\)](#page-49-1).

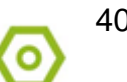

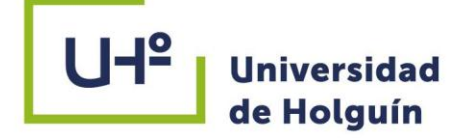

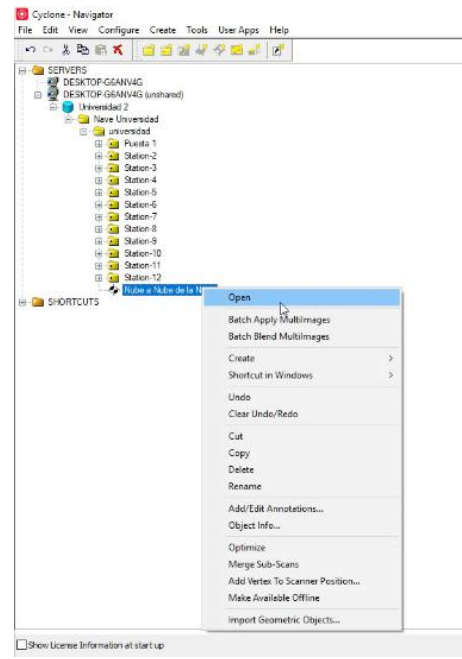

**Fig. 2.16. Antes de abrir la interfaz del registro.**

<span id="page-49-0"></span>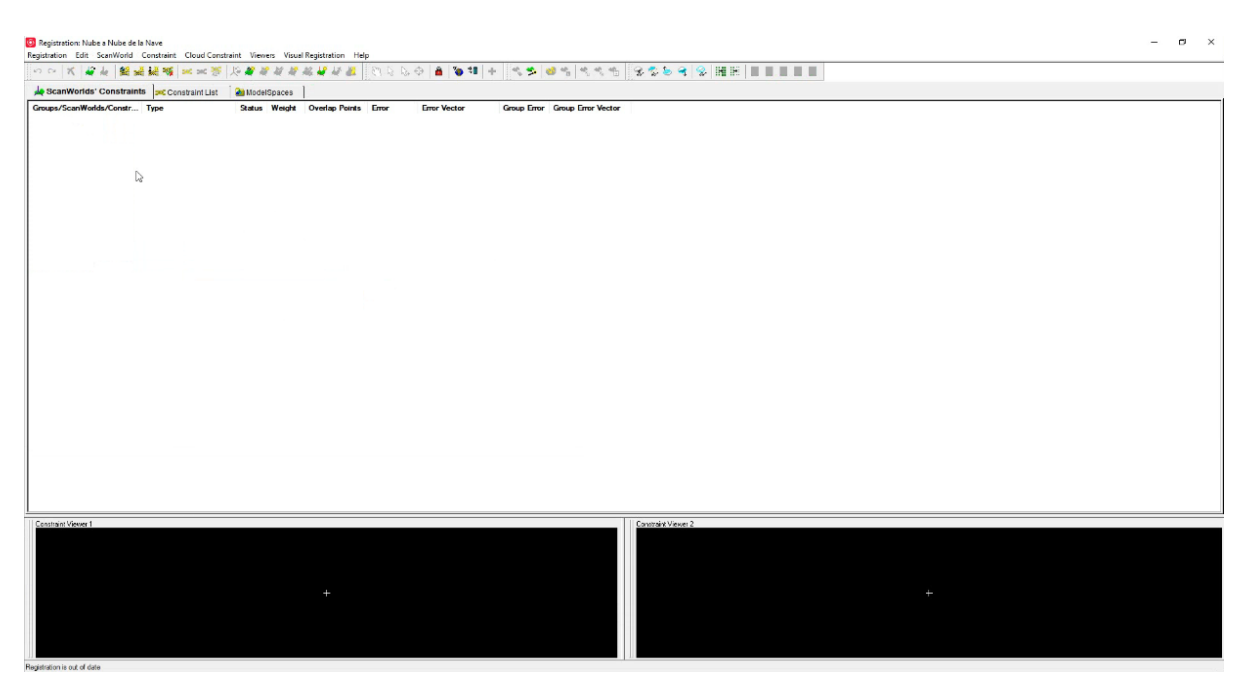

**Fig. 2.17. Interfaz del área de registro.**

<span id="page-49-1"></span> Paso 3: Click en ScanWorld / Add ScanWorld (Fig. [2.18\)](#page-50-0)/ Desplegar la carpeta Grupo 1 y seleccionar todas las Station que se desean agregar al registro ›› / OK (Fig. [2.19\)](#page-50-1).

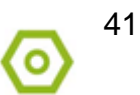

| ┪≚<br>C. Registration: Nube a Nube de la Nave | <b>Universidad</b><br>de Holguín               |                                                                                          |
|-----------------------------------------------|------------------------------------------------|------------------------------------------------------------------------------------------|
|                                               |                                                | Registration Edit ScanWorld Constraint Cloud Constraint Viewers Visual Registration Help |
| $\approx$ $\frac{1}{2}$                       | <b>Add ScanWorld</b>                           | A 94 + 35 64 346 3559 9 HE FEEL<br><b>SYYYEU FERDAG</b>                                  |
| ScanWorlds                                    | Set Home ScanWorld<br>Toggle ScanWorld Leveled | ModelSpaces                                                                              |

**Fig. 2.18. Introducción de los ScanWorld.**

<span id="page-50-0"></span>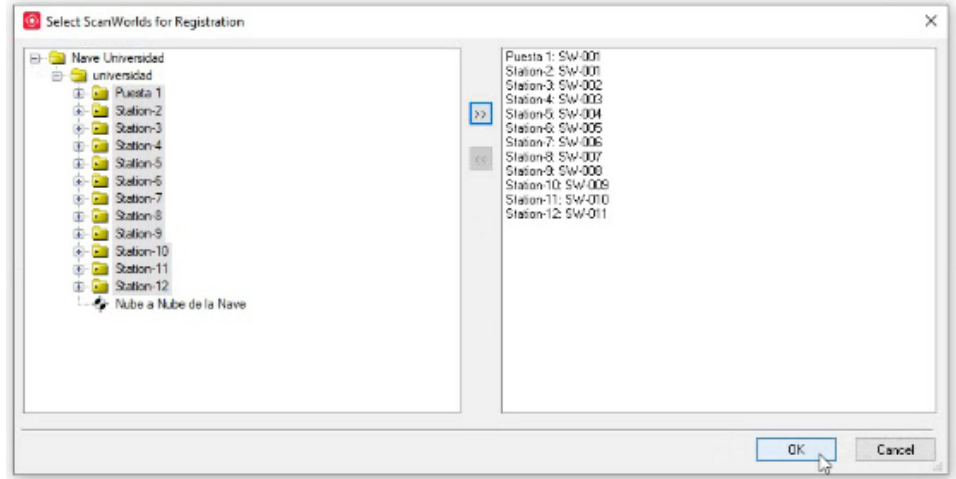

**Fig. 2.19. Ventana de selección de los ScanWorld.**

<span id="page-50-1"></span> Paso 4: Abrir la carpeta Ungrouped / Seleccionar la Station1/ Click en Set Home ScanWorld para fijar esta station como base a partir de la cual comenzará el registro [\(Fig. 2.20\)](#page-50-2).

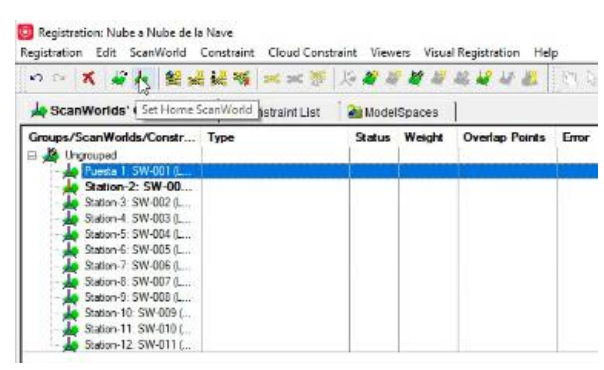

**Fig. 2.20. Selección de la estación base a partir de la que comienza la unión.**

<span id="page-50-2"></span> Paso 5: Luego seleccionar Station 1/ pulsar Control (Ctrl)/ seleccionar Station 2 / Click en Visual Registration / Visual Alignment (Fig. [2.21\)](#page-51-0).

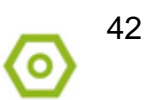

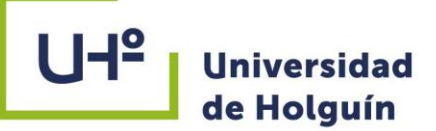

| 500 × 4 4 極速延缓 30 × 第                              | Visual Align vent          |                                    |               | $\oplus$             | å<br>$20 - 1$ |  |                     |
|----------------------------------------------------|----------------------------|------------------------------------|---------------|----------------------|---------------|--|---------------------|
| ScanWorlds' Constraints                            | <b>DOC</b> Constraint List | 2D Scan Thumbnails<br>ModelSpaces- |               |                      |               |  |                     |
| Groups/ScanWorlds/Constr Type<br>$\Box$<br>Group 1 |                            |                                    | Status Weight | Overlap Points Error |               |  | <b>Error Vector</b> |
| Station-1: 5W-00                                   |                            |                                    |               |                      |               |  |                     |
| Station-2: SW-001 (L.)<br>Station 3: SW-002 (L     |                            |                                    |               |                      |               |  |                     |
| Station-4. SW-003 (L                               |                            |                                    |               |                      |               |  |                     |
| Station-5: SW-004 (L                               |                            |                                    |               |                      |               |  |                     |
| Station-6: SW-005 (L                               |                            |                                    |               |                      |               |  |                     |
| Station-7: SW-006 (L                               |                            |                                    |               |                      |               |  |                     |
| Station-B. SW-007 (L<br>Station-9: SW-008 (L       |                            |                                    |               |                      |               |  |                     |
| Station-10: SW-009 (                               |                            |                                    |               |                      |               |  |                     |
| Station-11: SW-010 (                               |                            |                                    |               |                      |               |  |                     |
| Station-12, SW-011 (                               |                            |                                    |               |                      |               |  |                     |

**Fig. 2.21. Selección de las estaciones a registrar.**

<span id="page-51-0"></span>• Paso 6: Se abre una nueva ventana con las dos nubes de puntos pertenecientes a los dos estacionamientos para solaparlas (Fig. [2.22\)](#page-51-1).

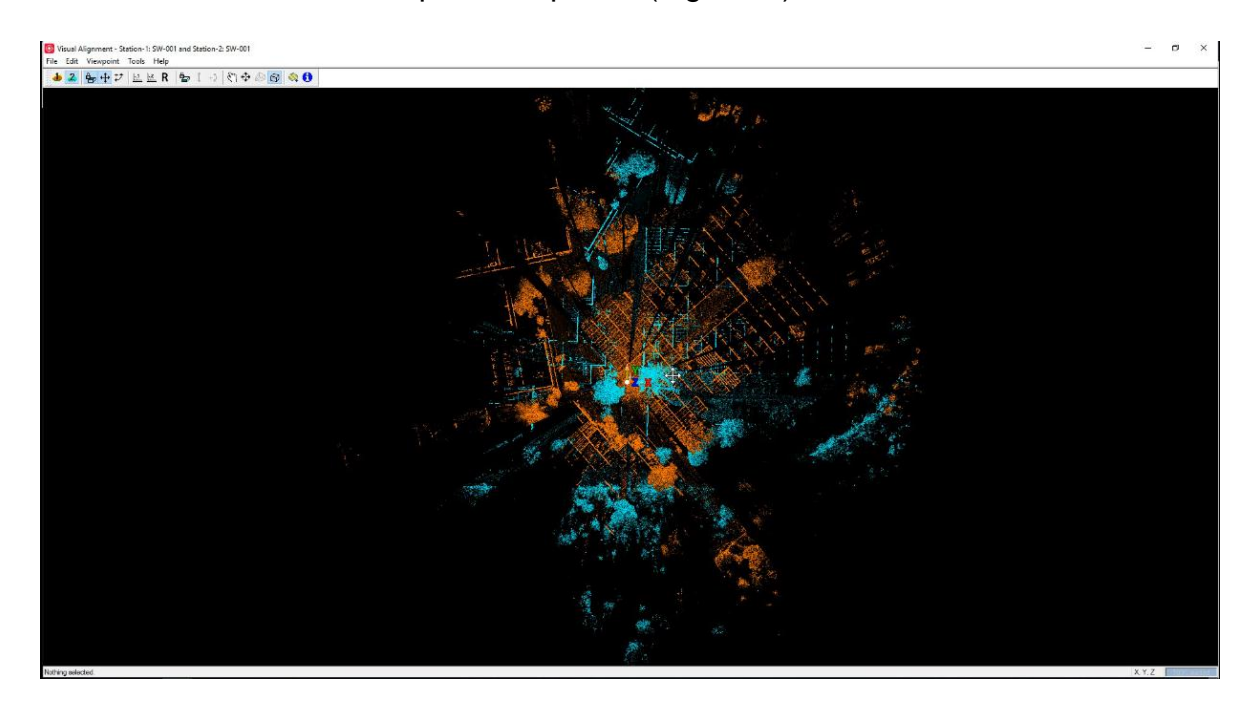

**Fig. 2.22. Nubes de puntos antes de solaparlas.**

<span id="page-51-1"></span>La unión se realiza por la horizontal primeramente fijando este eje, una vez concluido se repite el proceso para el eje vertical. La barra de herramientas que se muestra a continuación (ver Fig. [2.23\)](#page-52-0) permite realizar los movimientos tanto en la horizontal, vertical y visualización en 3D de la nube de puntos, en la [Tabla 2.8](#page-52-1) se explica la función de cada herramienta.

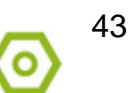

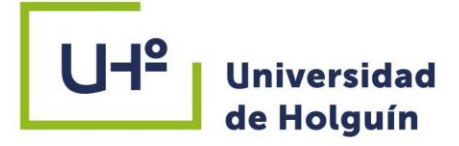

<span id="page-52-0"></span>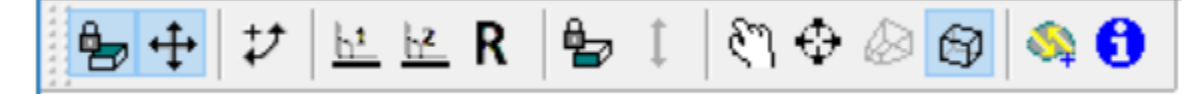

#### **Fig. 2.23. Barra de la ventana Visual Alignment para realizar el Registro.**

#### **Tabla 2.8.**

#### **Herramientas del Visual Alignment para realizar el Registro.**

<span id="page-52-1"></span>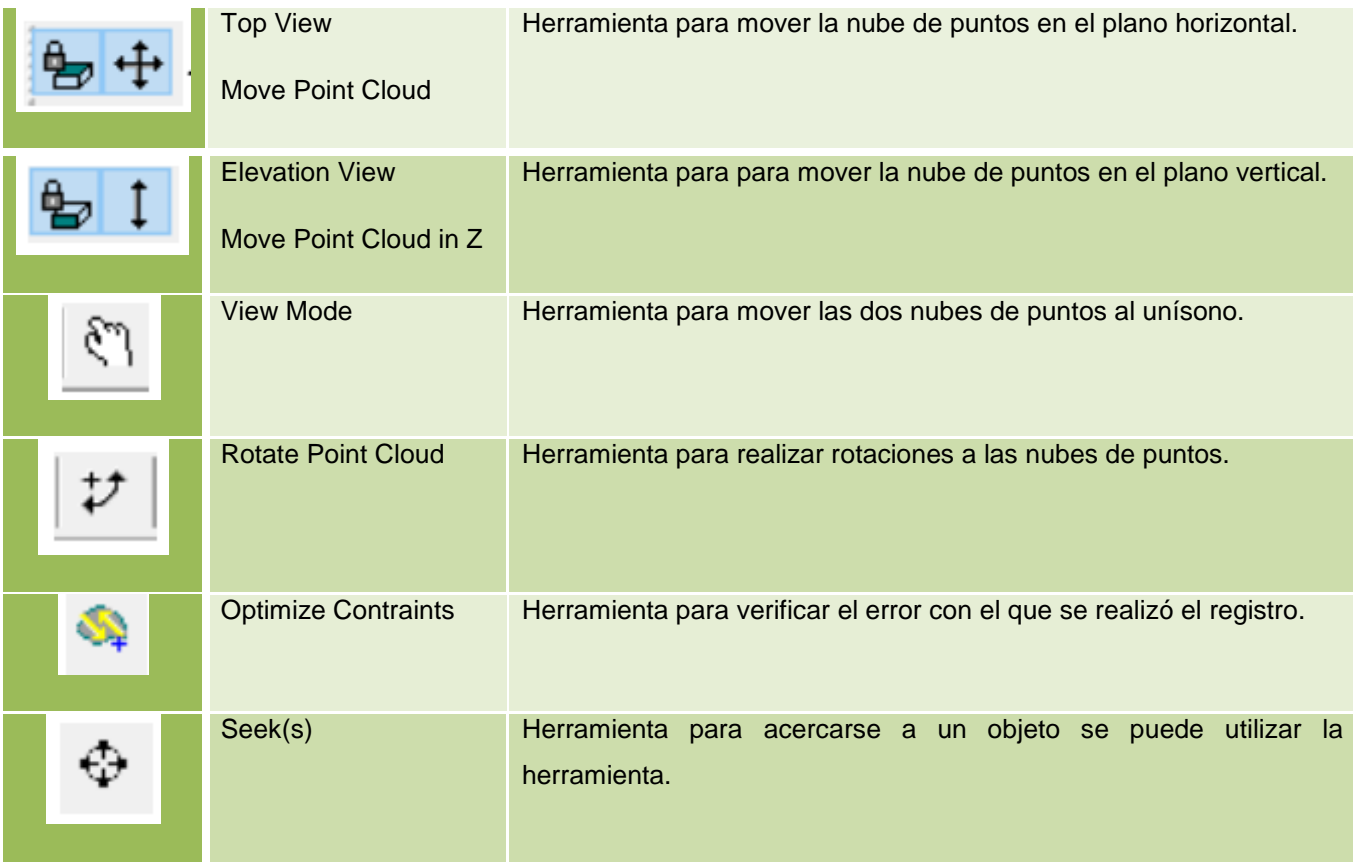

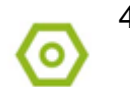

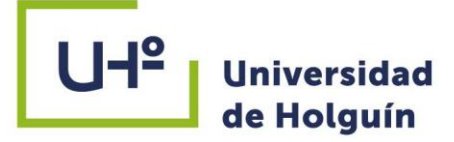

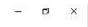

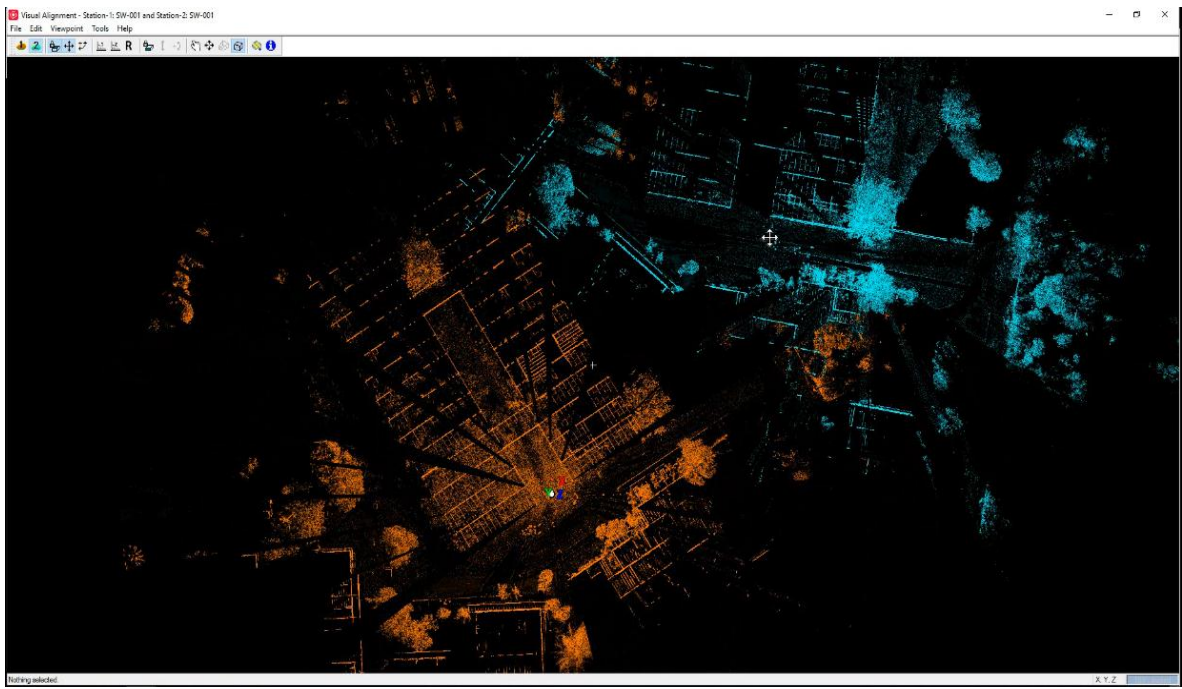

**Fig. 2.24. Nubes de puntos antes de solaparlas horizontalmente.**

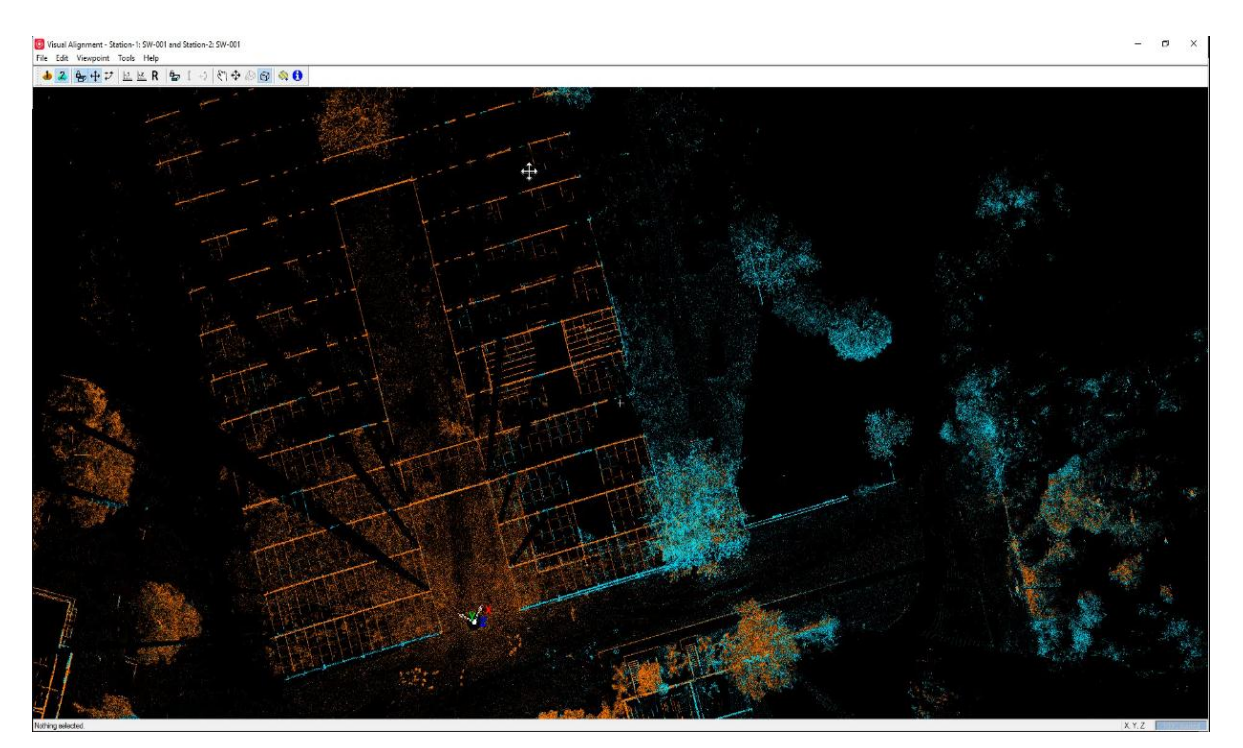

**Fig. 2.25. Nubes de puntos solapadas horizontalmente.**

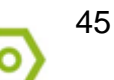

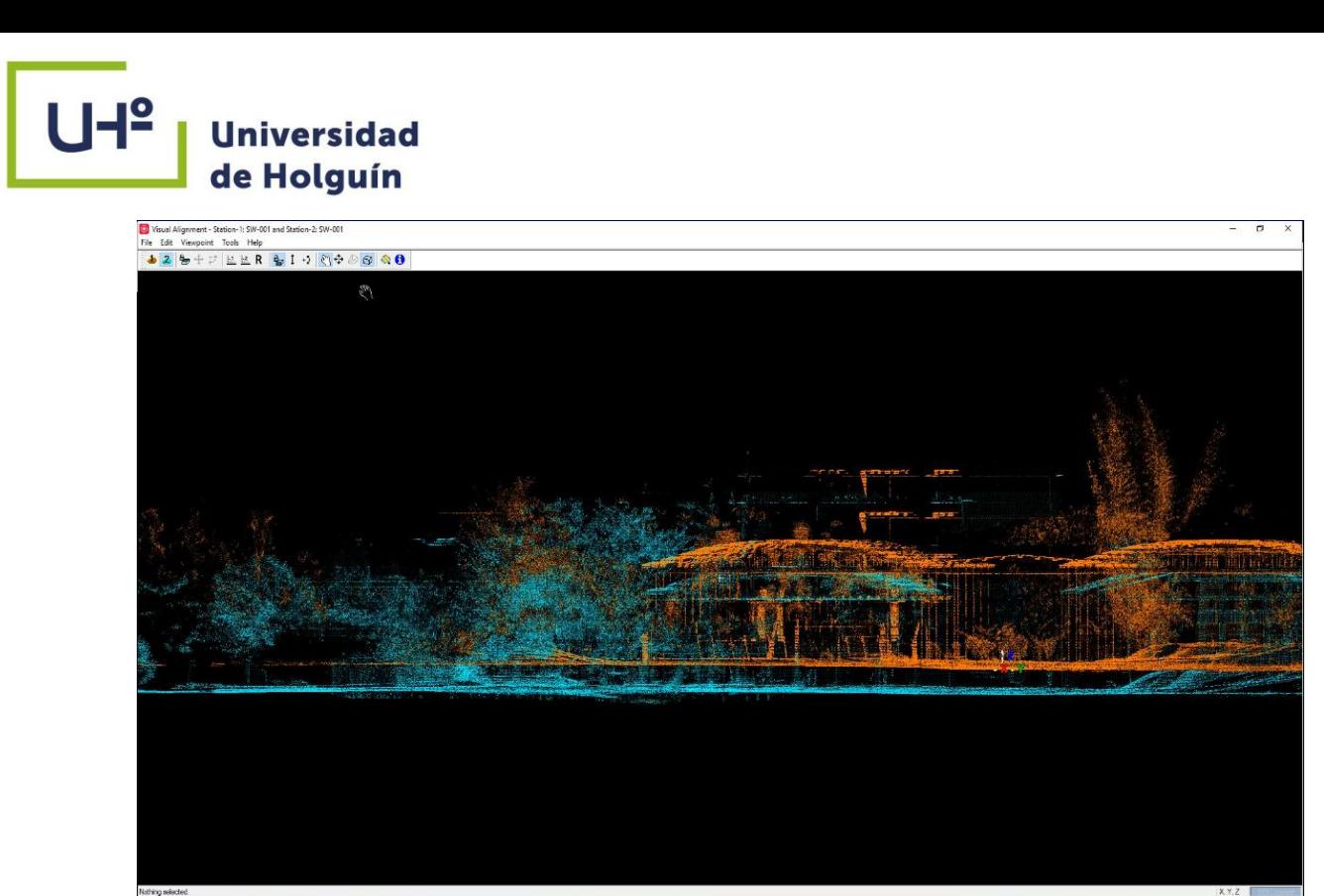

**Fig. 2.26. Nubes de puntos antes de solaparlas verticalmente.**

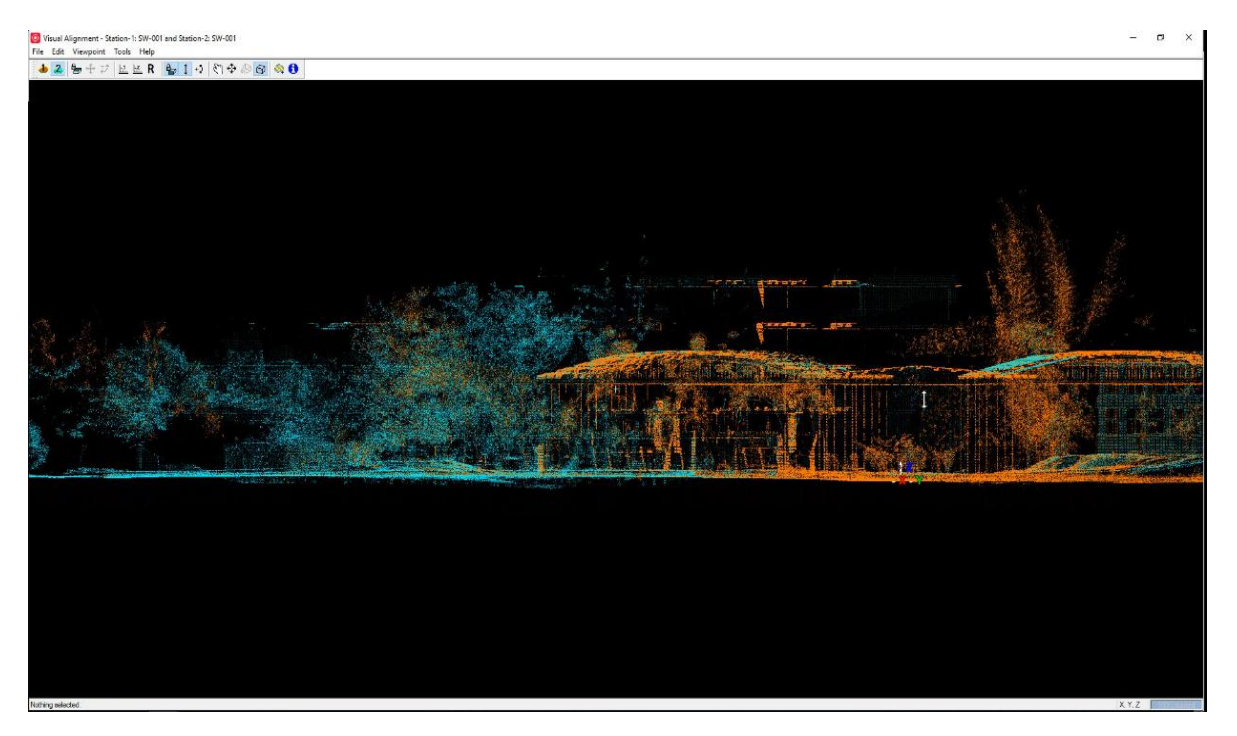

**Fig. 2.27. Nubes de puntos solapadas verticalmente.**

 Paso 7: Se cierra la ventana y en el interfaz de Registration se visualiza que aparece una nueva carpeta Group 1 que contiene las stations que se unieron

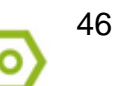

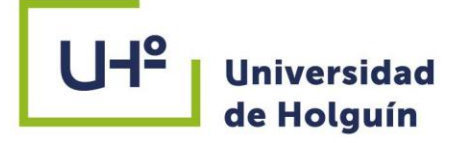

(station 1 y station 2) y otra carpeta Ungrouped con las stations que no han sido registradas.

> Registration: Nave universidad 1 Registration Edit ScanWorld Constraint Cloud Constrai ScanWorlds' Constraints 20 Constraint List Groups/ScanWorlds/Constr... Type ⊟ Group 1 Station-1: 5W-00.

**Fig. 2.28. Visualización de las stations registradas.**

 Paso 8: Se verifica el error producido debido al solape en Constraint List / Error; y si adecuado se cierra. [\(Fig. 2.29\)](#page-55-1).

|                         |                         |           |      |                                                                     |               |                                      |          | ウン  光  安川 盤延続機   8838  地震電波電波線版設置  2005  金  海神  十二名   徳悟  大悟  安心ある  安   田田 |                    |                                |         |
|-------------------------|-------------------------|-----------|------|---------------------------------------------------------------------|---------------|--------------------------------------|----------|----------------------------------------------------------------------------|--------------------|--------------------------------|---------|
|                         | ScanWorlds' Constraints |           |      | <b>De Constraint List Au ModelSpaces</b>                            |               | Create ScanWorld/Freeze Registration |          |                                                                            |                    |                                |         |
| Constraint ID ScanWorld |                         | ScanWorld | Type |                                                                     | Status Weight | <b>Overlap Points</b>                | Error    | <b>Error Vector</b>                                                        |                    | Group Error Group Error Vector | Group   |
|                         |                         |           |      | 20 Cloud/Mes Station-1 SW Station-2 SW- Cloud Cloud/Mesh - Cloud Dn | 17,0000       | 217000                               | 10.000 m | angred [0.022 a                                                            | 0.000 <sub>m</sub> | aligned 10.022 ml              | Group 1 |

**Fig. 2.29. Paralizar el registro.**

- <span id="page-55-1"></span> Paso 9: Se realiza el mismo procedimiento en cadena para todos los stations restantes.
- Paso 10: Luego acceder a Registration / Register.
- Paso 11: Click derecho en la parte en blanco del monitor (View Interim Results) y verificar si están bien solapadas o existe corrimiento, revisando los valores de los errores.
- Paso 12: Click derecho y seleccionar Create ScanWorld / Freeze Registration.

#### <span id="page-55-0"></span>**2.2.5. Unificación las nubes de puntos.**

Luego del registro de cada una de las estaciones se procede a la unificación de las nubes de puntos, para ello:

- Paso 1: Acceder en la barra de herramientas a la opción Tools/ Unify Clouds / cerrar todos los ModelSpace menos la ventana de Registration.
- Paso 2: Registration / Register.

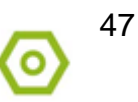

# **Universidad** de Holguín

 Paso 3: Create ModelSpace y luego cerrar las ventanas abiertas excepto la ventana principal del Cyclone (Cyclone - Navigator).

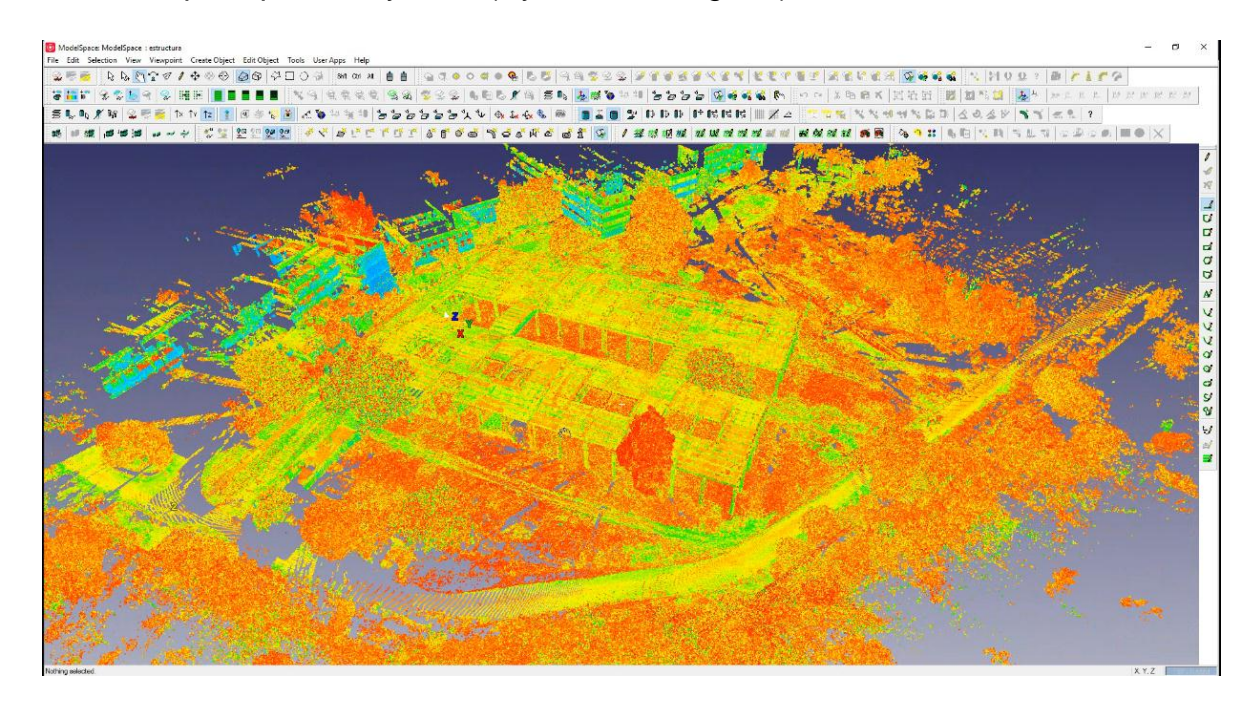

**Fig. 2.30. Ventana del ModelSpace.**

Trabajo en el ModelSpace:

- Paso 1: Abrir la carpeta ModelSpace y seleccionar/ Click derecho y click en Open.
- Paso 2: Click en Show ScanWorld Locations **Primary para visualizar los puntos de** estacionado [\(Fig. 2.31\)](#page-57-0).
- Paso 3: Click en Use Color From Scaner para darle los colores reales a la nube de puntos (Fig. [2.32\)](#page-57-1).

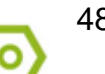

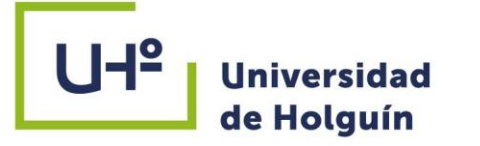

(b) ModelSpace: ModelSpace : estructura File Edit Selection View Viewpoint Create Object Edit Object Tools User Apps Help

**중요P 영양도국 및 HBB | E E E E | K 4 | 이익 이익 이 영화 및 2 및 이러리/ 이 프리 등장 이 비 등 등 등 및 예약 및 터 - 이 - X 라이지 X X H H H** SLAXXQEE AND [1|3453] CODRUSSES AVOIDER & R 16 50 2 DDB PRRR 12 4 5 5 5 44 5 6 第三章 百万岁的 百万岁 医白色发 医心室 医心室 医阿尔巴 医骨盆 医血管 医血管病 医血管病 1 提供运送 经运送收益利润 化定位比 第图 少少日

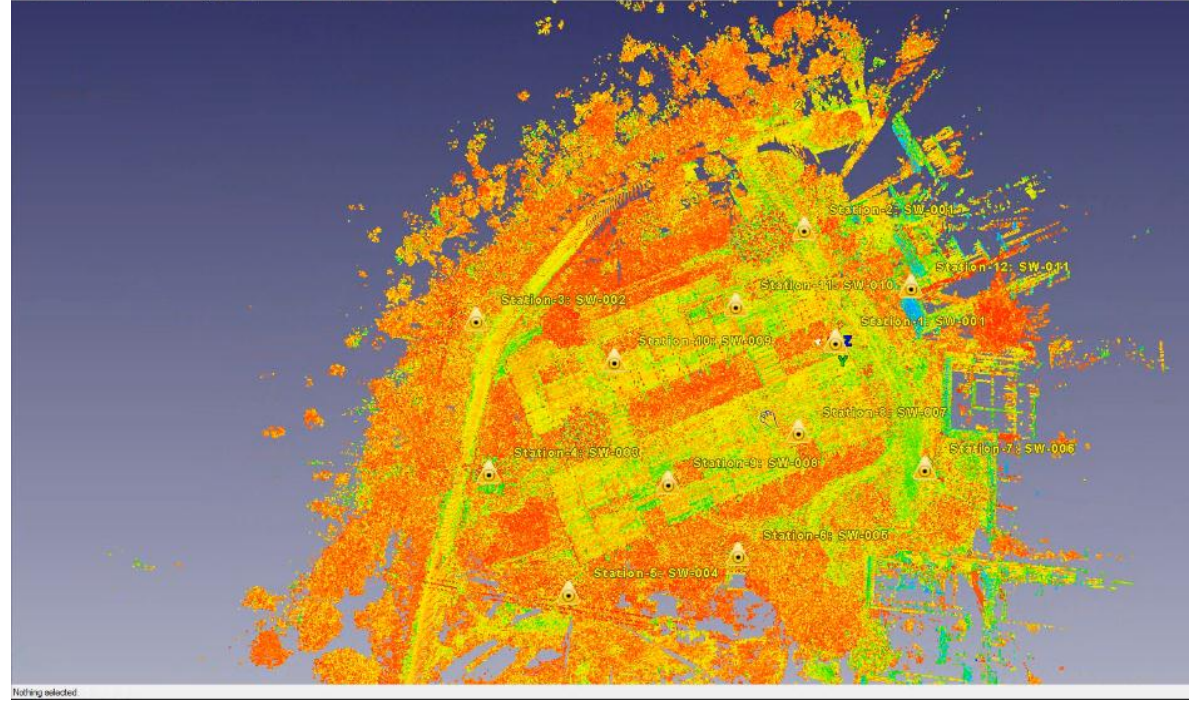

**Fig. 2.31. Visualización de los puntos de estacionamiento.**

<span id="page-57-1"></span><span id="page-57-0"></span>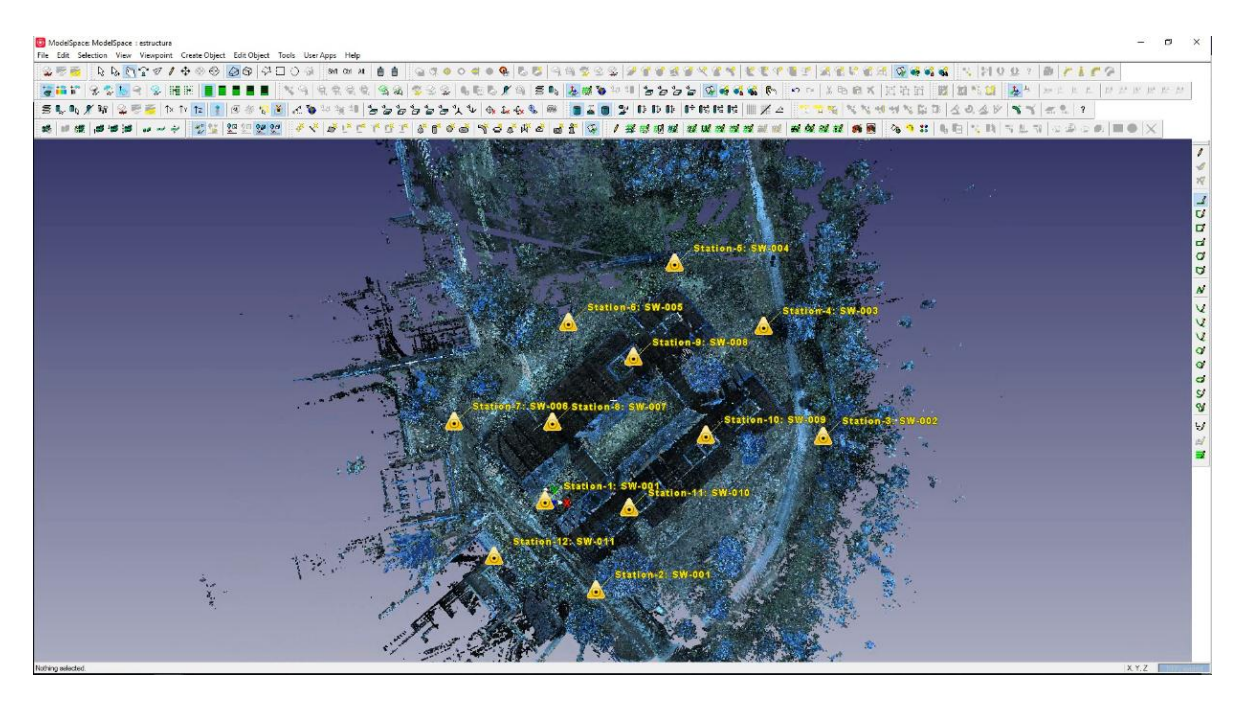

**Fig. 2.32. Visualización de los colores reales de la nube de puntos.**

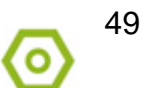

### <span id="page-58-0"></span>**2.2.6. Limpieza de la nube de puntos.**

El proceso de escaneo captura toda la información que se encuentre en su radio de acción por lo que incluye elementos no deseados que pueden constituir ruidos para la interpretación de la nube de puntos (los mismos operarios, vegetación, estuches o vehículos) y que durante el procesamiento pueden asumirse como parte del terreno creando falsas elevaciones o irregularidades; además la limpieza reduce el peso de la nube de puntos en dependencia de la precisión y el nivel de detalles que requiera el trabajo a realizar, lo que permite que se ejecuten con mayor facilidad los procesos.

Considerando las condiciones del área la limpieza se realiza por dos vías: directamente sobre la nube de puntos o con la ayuda de las herramientas de corte Fence y el Set Limitex Box; para esta última hay que tomar la precaución de no seleccionar elementos operables en la nube de puntos.

Para realizar la limpieza directamente sobre la nube de puntos, se selecciona el área sobre la cual se va a trabajar:

- Paso 1: En la ventana principal del Cyclone (Cyclone Navigator) dar doble click sobre Modelspace/Create y open Modelspace.
- Paso 2: Click derecho y seleccionar Point Cloud Sub-Selection.
- Paso 3: En las opciones que aparecen se escoge Add inside Fence.
- Paso 4: El área seleccionada se diferencia de la restante y se marca con un punto.
- Paso 5: Seleccionar en la barra de herramientas Create Object/ Region Grow/ Smooth surface.
- Paso 6: La imagen señalada se homogeniza con la restante y resaltan los elementos ajenos a la escena, se marcan con un punto.
- Paso 7: Marcar Region Grow Smooth Surface, Aceptar y por el teclado se procede a eliminar.

Para realizar la limpieza por el otro método:

 Paso 1: Con ayuda del Set Limitex Box se orienta la imagen de forma tal que el objeto a eliminar quede sobre la línea del horizonte.

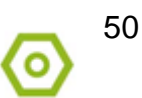

# **Universidad** de Holguín

- Paso 2: Con la herramienta de corte Poligonal Fence se marcan los elementos que se desean eliminar.
- Paso 3: Ejecutar clic derecho y seleccionar Poligonal Fence Mode/ Fence / Delete Inside.

En el caso de estudio de esta investigación no fue necesario realizar el proceso de limpieza debido a que la nube de puntos capturada no posee dichas obstrucciones de forma tal que haga complejo su procesamiento.

### <span id="page-59-0"></span>**2.2.7. Creación de la vista real del área de trabajo mediante el TruView.**

Luego de tener el ModelSpace creado ya se puede pasar a la creación del TruView, para ello:

• Paso 1: Click en File/ Publish/ Publish to TruView Local (Fig. [2.33\)](#page-59-1).

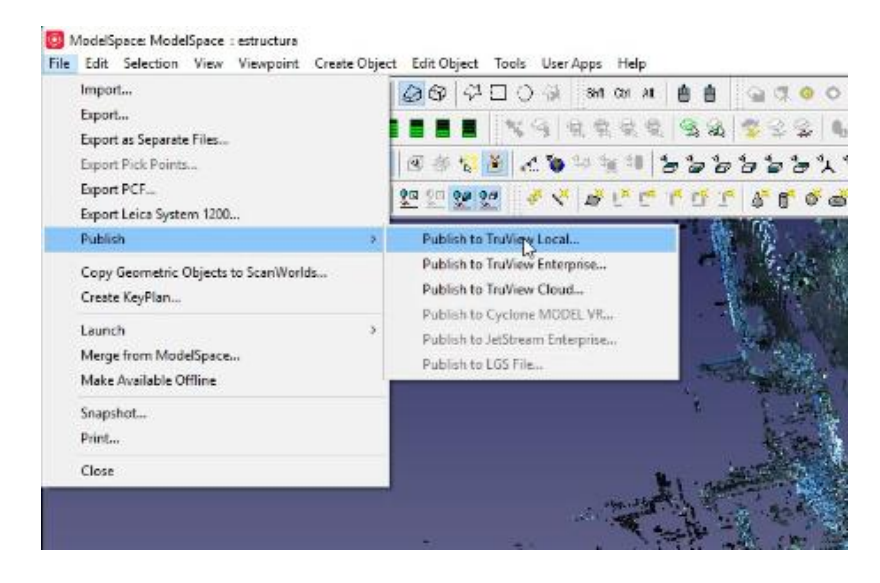

**Fig. 2.33. Creación del TruView.**

<span id="page-59-1"></span> Paso 2: Buscar la dirección donde se desea guardar el TruView y crear una nueva carpeta /Aceptar (Fig. [2.34\)](#page-60-0).

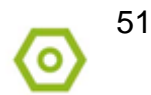

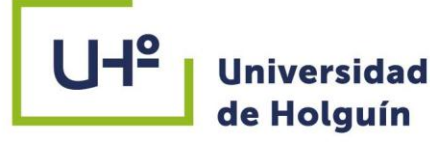

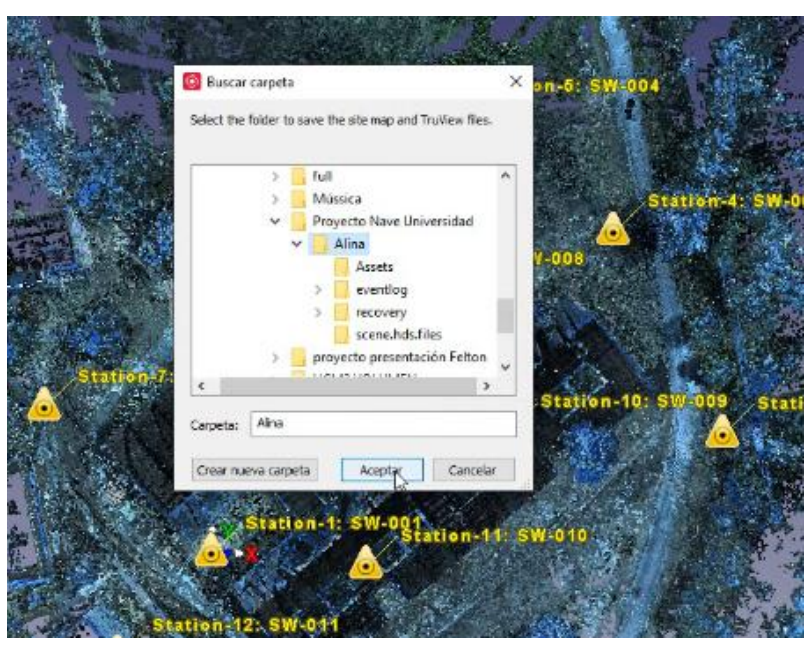

**Fig. 2.34. Selección de la carpeta donde se guarda el TruView.**

- <span id="page-60-0"></span> Paso 3: Aparece una ventana en la que se mantienen las mismas propiedades / OK.
- Paso 4: Doble click en Registration y seleccionar las estaciones que se desean que aparezcan en el TruView / Ok.
- Paso 5: Creación del TruView hasta completar el 100 % en la barra de progreso. (Fig. [2.35\)](#page-60-1).

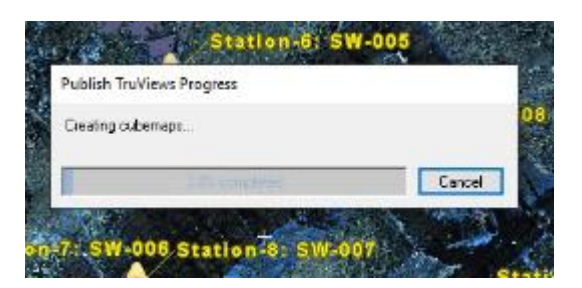

**Fig. 2.35. Progreso del TruView.**

<span id="page-60-1"></span> Paso 6: Posteriormente se busca en la dirección en la que se guardó el TruView y se verifica la calidad de las imágenes y que cumpla las expectativas con las que fue elaborado.

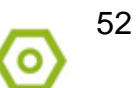

# **Universidad** de Holguín

Con las características con las que contamos en el país para visualizar el TruView empleamos el Internet Explorer. Al inicializarlo carga una vista en planta (Fig. [2.36\)](#page-61-0) y para abrir la vista es necesario seleccionar una estación (station), ver Fig. [2.37.](#page-62-0)

La visualización se podrá realizar desde cualquier estación con tan solo dar click sobre el icono de esta; algunas de ellas se pueden ver en las [Fig. 2.38](#page-62-1) y [Fig. 2.39](#page-63-0); la Fig. [2.40](#page-63-1) muestra una parte del interior de la nave. Como se analiza en el capítulo anterior, este visor de datos de realidad digital posee herramientas para la visualización incluyendo marcas, fotos instantáneas, GeoTags e Hiperlinks y medición; ejemplo de esta última se puede ver en la [Fig. 2.41](#page-64-1) donde se determina el intercolumnio, resultando en el valor real.

<span id="page-61-0"></span>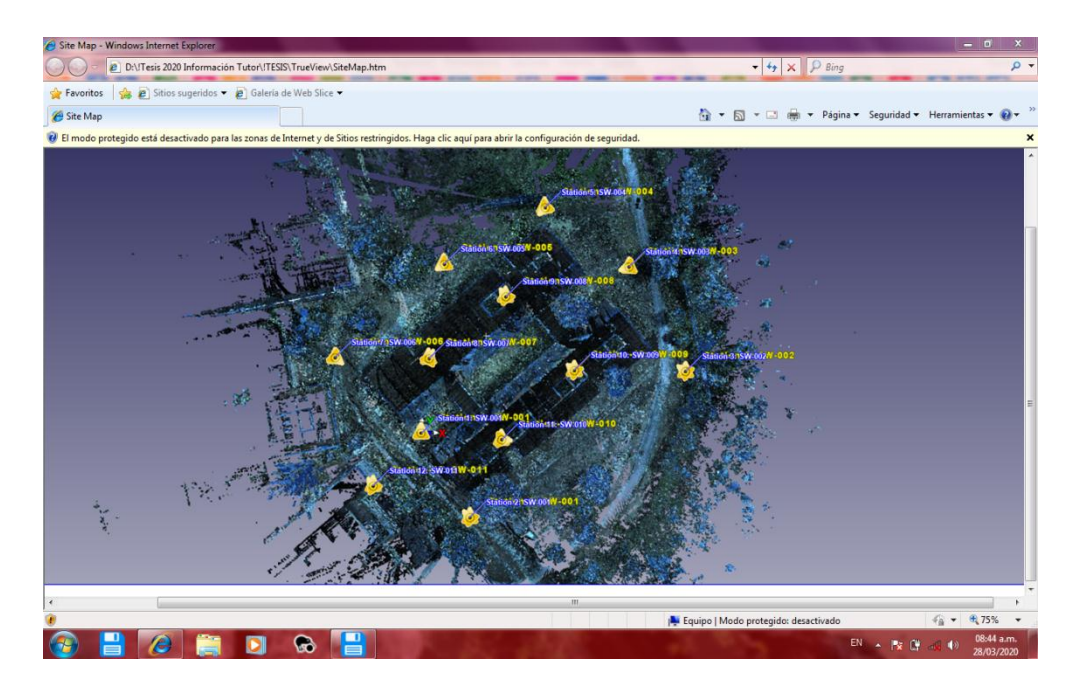

**Fig. 2.36. Vista en planta en Internet Explorer antes de ejecutar el TruView.**

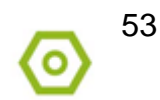

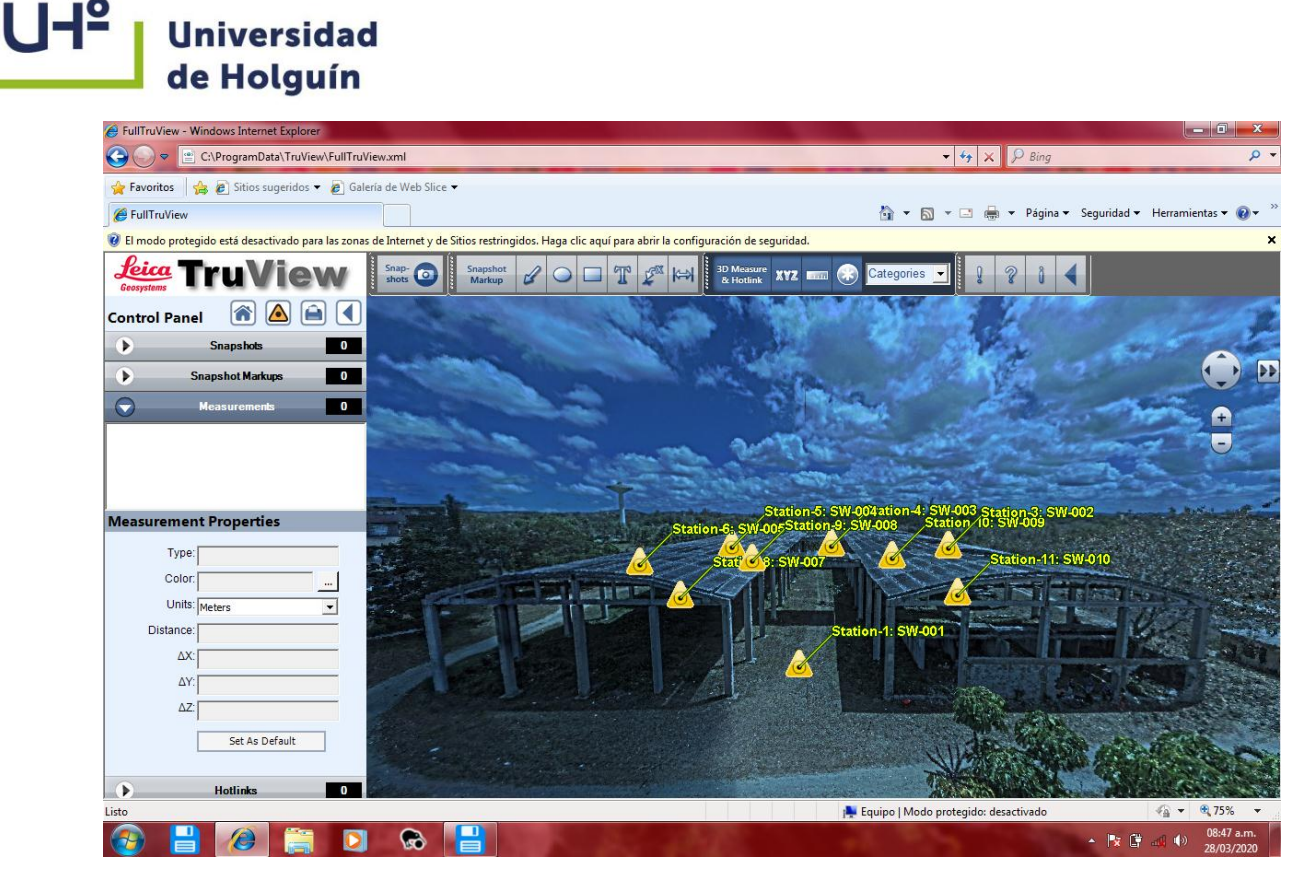

**Fig. 2.37. Visualización del TruView, iniciado desde la Station 12.**

<span id="page-62-1"></span><span id="page-62-0"></span>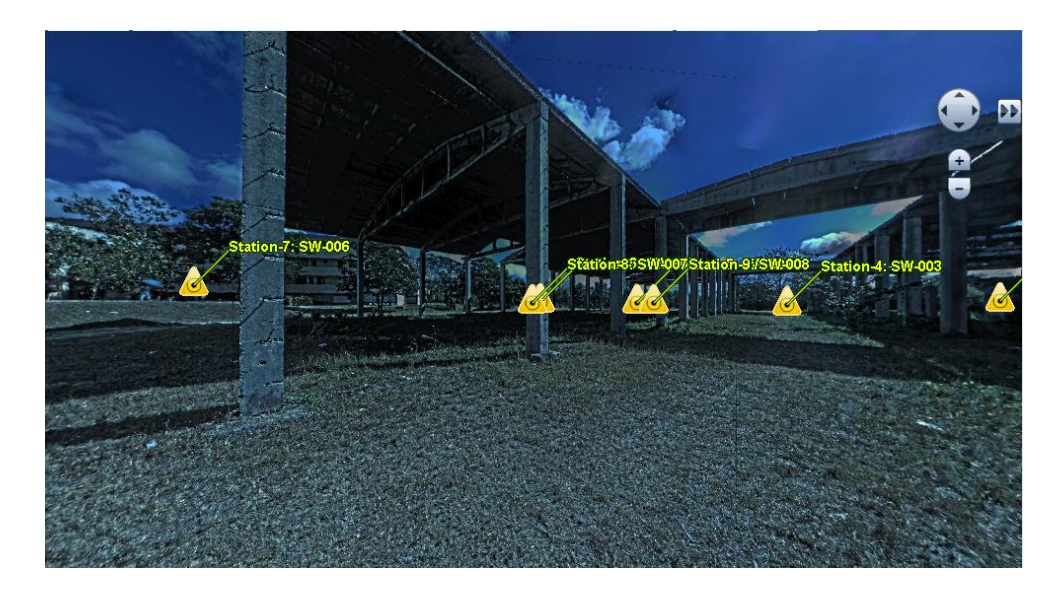

**Fig. 2.38. Vista desde la Station-1 en TruView.**

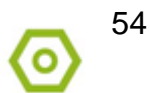

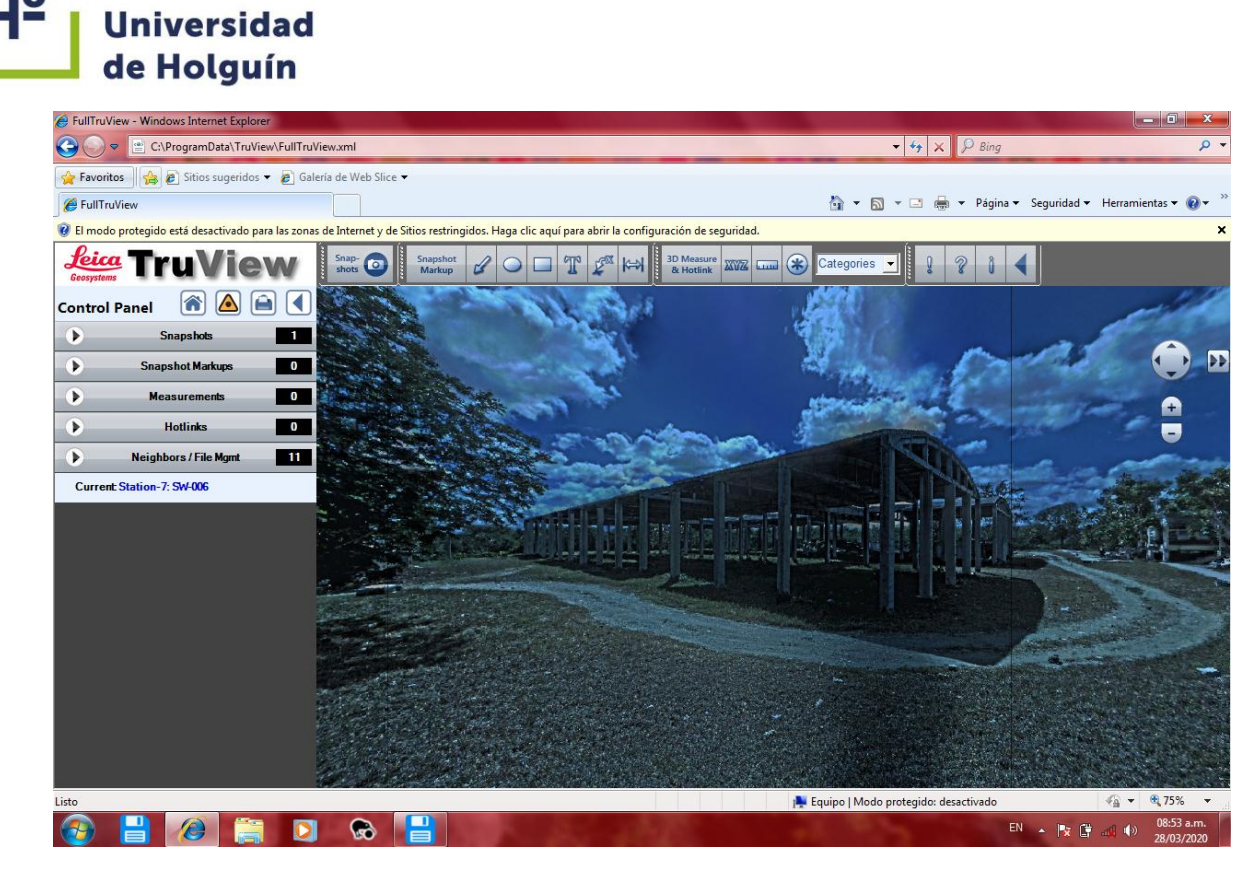

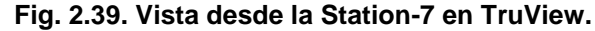

<span id="page-63-1"></span><span id="page-63-0"></span>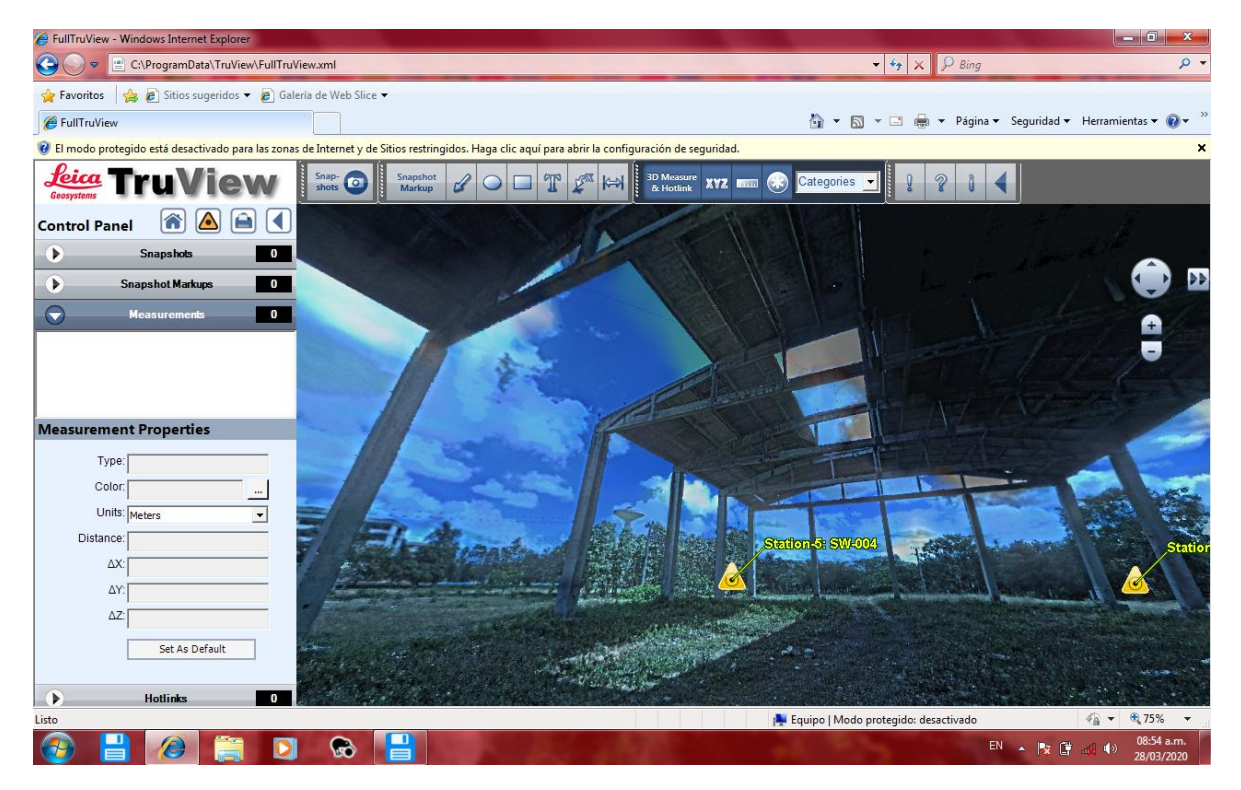

**Fig. 2.40. Vista del interior de las Naves UHo desde la Station-8 en TruView.**

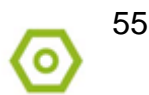

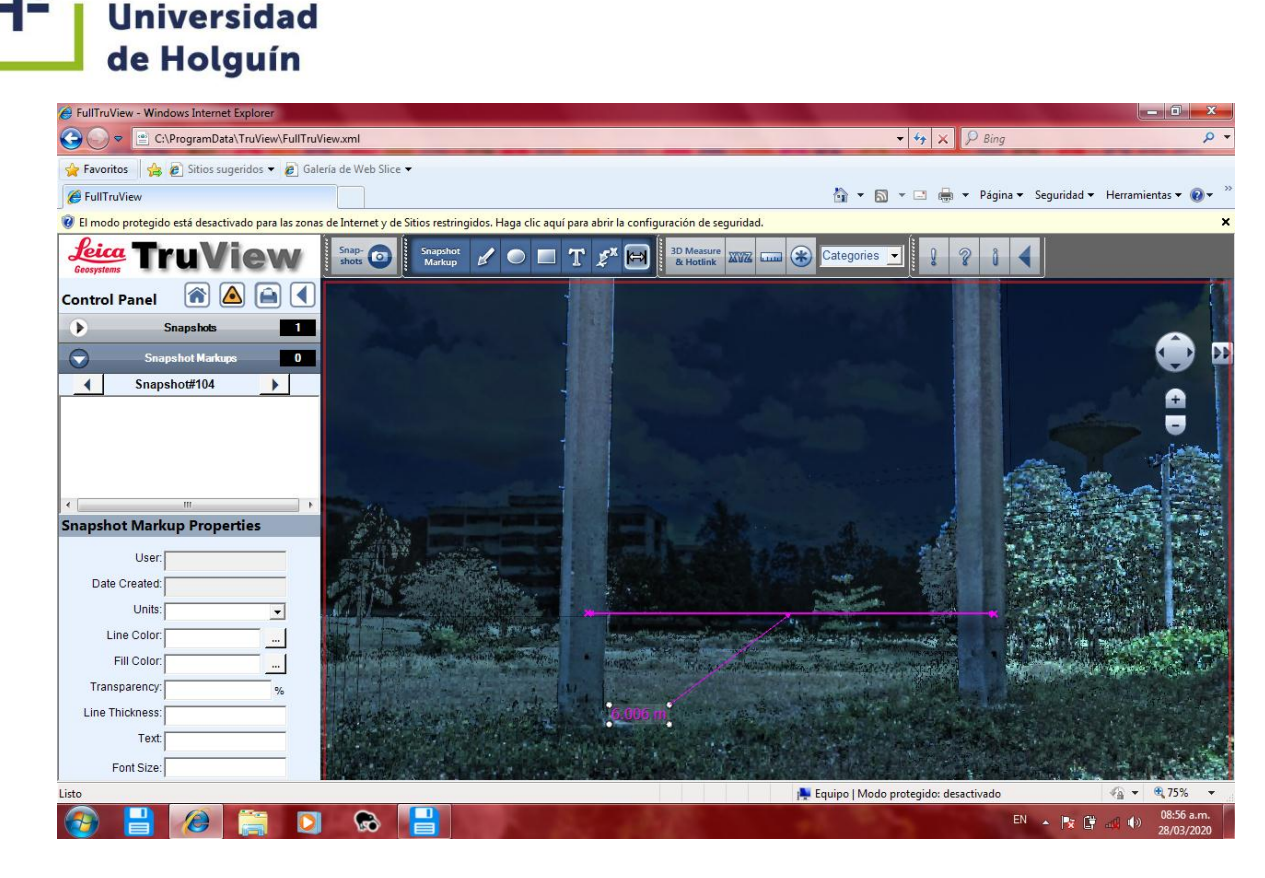

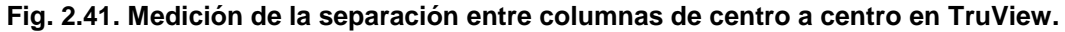

#### <span id="page-64-1"></span><span id="page-64-0"></span>**Conclusiones parciales del capítulo**

- 1. El procedimiento creado permite la utilización del software Cyclone como parte del Escaneado Láser Terrestre para la modelación 3D de edificaciones, lo que facilita la optimización de los procesos a partir del trabajo en equipo, visualizaciones gráficas de muy buena calidad y fiabilidad de los datos.
- 2. El procedimiento se ha validado en el caso de estudio "Naves de la Universidad de Holguín" y los resultados obtenidos permiten la toma de decisiones interdisciplinarias en un proyecto real, lo que contribuye a la formación del ingeniero civil y su adecuación a las exigencias actuales del contexto empresarial.

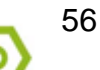

## <span id="page-65-0"></span>**CONCLUSIONES GENERALES**

**Universidad** 

- 1. El empleo del Escaneado Láser Terrestre, a partir de la nube de puntos, permite la optimización de las etapas de diseño y ejecución de un proyecto y el control de obras, así como para la toma de decisiones durante las diferentes fases del proceso inversionista; lo que demuestra la veracidad de la hipótesis planeada.
- 2. El procedimiento desarrollado para la aplicación de Cyclone como software para el trabajo del Escaneado Láser Terrestre facilita el trabajo interdisciplinario en los proyectos de obra a partir del uso de los modelos tridimensionales, que permiten la generación de informes, planos, vista en 3D e incluso análisis estructural, lo que impacta en los pilares fundamentales de un proyecto: tiempo, costo y calidad.
- 3. Los resultados obtenidos en el caso de estudio Naves Universidad de Holguín permiten su utilización en un proyecto real, así como en futuros proyectos de obras estructurales, lo que contribuye a la formación del ingeniero civil y su adecuación a las exigencias actuales del contexto empresarial.

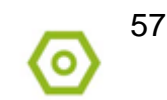

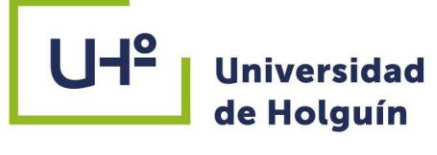

### <span id="page-66-0"></span>**RECOMENDACIONES**

- 1. Continuar la investigación en otros casos de estudio teniendo en cuenta el vínculo con software de diseño estructural tales como Revit para una próxima generalización en las diferentes fases del proceso inversionista de las obras de nuestro país.
- 2. Incluir la modelación 3D a través del Escaneado Láser Terrestre en la formación del ingeniero civil.

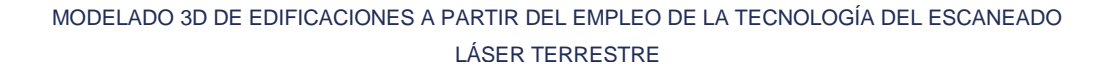

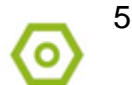

- <span id="page-67-0"></span>Almozara2000. (17 de julio de 2018). *Construcciones Almozara 2000 S.L.* Recuperado el 19 de febrero de 2020, de www.almozara2000.es/la-importancia-la-topografiaobra-civil/
- BIMnD. (28 de enero de 2019). *Beneficios y Utilidades escaner láser .* Recuperado el 2 de marzo de 2020, de www.bimnd.es/tag/beneficios-y-utilidades-escaner-laser/
- Boulaassal, H., Landes, T., Grussenmeyer, P., & Tarsha-Kurdi, F. (2007). *Automatic segmentation of building facades using Terrestrial Laser Data.* Finland: ISPRS Workshop on Laser Scanning 2007 and SilviLaser 2007.
- Clarke, A. C. (1973). Hazards of prophecy: the failure of imagination. En A. C. Clarke, *Profiles of the future.* Edición Revisada.
- Dare, P., Yong-Won, A., Ferguson, L., & Waugh, L. (2015). *Estimating the Stability of a Retaining Wall using TLS data and UAV images.* New Brunswick, Canada: Presented at Capturing Reality Forum.
- El Mundo. (23 de junio de 2002). *Teletransporte en un rayo láser.* Obtenido de http://www.elmundo.es/
- García, R. (2014). *GESTION DE NUBES DE PUNTOS: MODELADO Y MALLADO.* España: Leica Geosystems.
- Grahl, C. (2014). *Leica Geosystems.* Obtenido de http://psg.leica-geosystems.us/readyroom.
- Hernández Peña, L. (2019). *Procedimiento para modelado 3D de edificaciones a partir de nubes de puntos generadas por Escáner Láser Terrestre. Tesis presentada en opción al título de Máster en Geomática.* La Habana.
- Hernández Peña, L., González Abreut, D., Garbey Quintana, L. O., & Flores Leyva, D. S. (2018). *IMPLEMENTACIÓN Y RESULTADOS OBTENIDOS CON EL ESCÁNER LÁSER C10 EN LA EMPRESA GEODESA.* La Habana: X CONGRESO INTERNACIONAL DE GEOMÁTICA 2018.

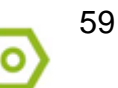

- Hoffmeister, D., Curdt, C., Tilly, N., & Bendig, J. (2010). *3D TERRESTRIAL LASER SCANNING FOR FIELD CROP MODELLING.* Cologne, Germany: Institute of Geography (GIS & RS), University of Cologne.
- IGC. (12 de enero de 2019). *Aplicaciones de la topografía en distintas ingenierías .* Recuperado el 19 de febrero de 2020, de www.igc.com.pe/aplicaciones-de-latopografía-ingenierias/
- La Nacion. (18 de septiembre de 2006). *Intel desarrolla un chip que emite luz láser.* Obtenido de http://www.lanacion.com.ar/Archivo/nota.asp?nota\_id=841742
- Leica Geosystems. (2020). *Laser Scanners*. Recuperado el 25 de febrero de 2020, de http://www.leica-geosystems.com/es-mx/products/laser-scanners
- Leica Geosystems. (2020). *Software de procesamiento de nubes de puntos 3D Leica Cyclone*. Recuperado el febrero de 2020, de Leica Geosystems: http://leicageosystems.com/es-es/products/laser-scanners/software/leica-cyclone/
- Lerma, J. L., & Biosca, J. M. (2008). *Teoría y práctica del escaneado láser terrestre. Material de aprendizaje basado en aplicaciones prácticas.* España.
- LMVC. (2010). *Levantamiento con Láser Escáner del Penya – Segat de Montjuïc, Barcelona .* Barcelona: Laboratorio de Modelización Virtual de la Ciudad.
- Mañana, P., Rodríguez, A., & Blanco, R. (2008). *Una experiencia en la aplicación del láser escáner a los procesos de documentación y análisis del Patrimonio Construido: su aplicación a Santa Eulalia de Bóveda (Lugo) y San Fiz de Solovio (Santiago de Compostela).* Madrid: Arqueología de la Arquitectura.
- Roca J., M. A. (2006). *MODELOS DIGITALES DE NUBES DE PUNTOS DE LA HABANA VIEJA, CUBA.* La Habana.
- Roldán García, R. (2015). *Usos del láser escáner en entornos industriales.* La Habana: Convención de Agrimensura.

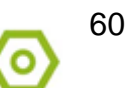

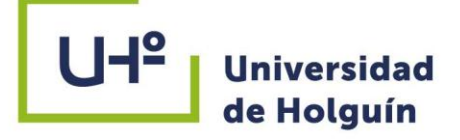

ULS. (2020). *Historia de la tecnología láser \_ Procesamiento de materiales mediante láser es-us.* Recuperado el 25 de febrero de 2020, de Universal Laser Systems: http://www.ulsinc.com/conocer/historia-del-laser/

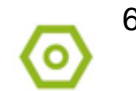